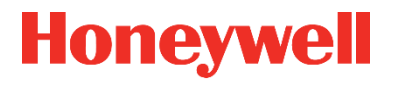

# **WARTUNGSHANDBUCH 73022349 D\_2019-09-10**

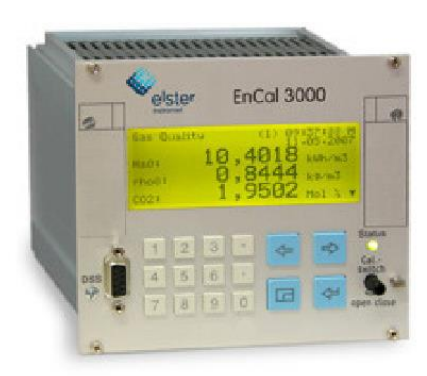

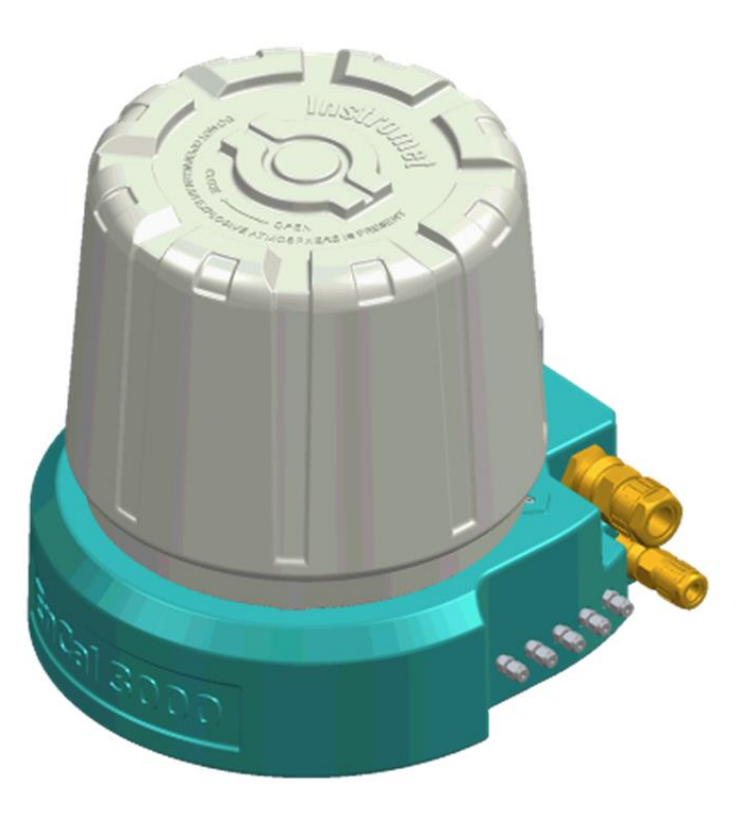

# **GASCHROMATOGRAPH ENCAL 3000 UND ENCAL 3000 QUAD**

Die Elster GmbH ist ein Teil des Honeywell Konzerns und Hersteller des nachfolgend beschriebenen Gerätes. Nur vom Hersteller (im Folgenden kurz Honeywell oder Elster genannt) veröffentlichte Dokumentationen sind anzuwenden. Veränderung oder Übersetzungen dieser Betriebsanleitung bedürfen der schriftlichen Zustimmung des Herstellers.

Die dem Gerät beigefügte ausgedruckte Dokumentation entspricht dem technischen Stand zum Auslieferungszeitpunkt und wird als zutreffend angesehen. Alle Verpflichtungen des Herstellers ergeben sich nur aus den abgeschlossenen Verträgen sowie den zum Vertragsabschluss geltenden Allgemeinen Geschäftsbedingungen. In keinem Fall haftet er für irgendwelche direkten, besonderen oder Folgeschäden.

Änderungen sind im Zuge der Weiterentwicklung vorbehalten. Sie fließen ohne vorherige Ankündigung in die jeweils aktuelle Version ein. Dieses Dokument ist auch aktualisiert im PDF-Format unter [www.docuthek.com](http://www.docuthek.com/) verfügbar. Achten Sie darauf die zu Ihrem Gerät passende Variante zu benutzen.

Die Abbildungen dienen der Darstellung der erläuterten Sachverhalte. Sie können von der tatsächlichen Ausführung geringfügig abweichen.

#### **Kontakt**

Elster GmbH (Hersteller)

Steinern Str. 19-21

55252 Mainz-Kastel / Deutschland

Tel.: +49 6134 605 0

E-Mail: [Customerfirst@Honeywell.com](mailto:Customerfirst@Honeywell.com)

Internet: [www.elster-instromet.com](http://www.elster-instromet.com/)

Honeywell Technical Support:

Tel.: +49 231 93 71 10 88

E-Mail: [ElsterSupport@Honeywell.com](mailto:ElsterSupport@Honeywell.com)

Internet: [www.elster-instromet.com](http://www.elster-instromet.com/)

© 2019 Elster GmbH Alle Rechte vorbehalten.

# Inhaltsverzeichnis

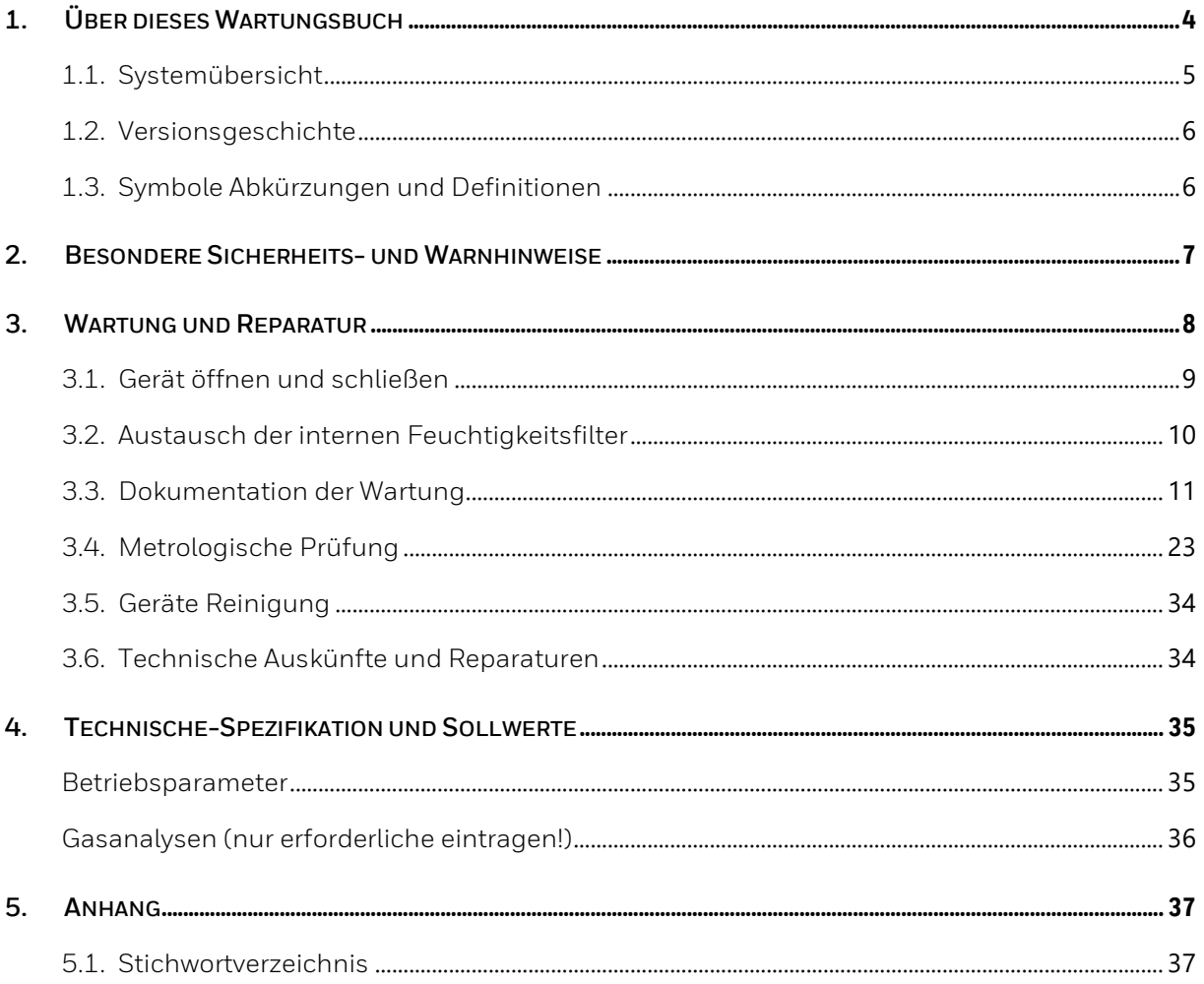

# <span id="page-3-0"></span>**1. Über dieses Wartungsbuch**

Das Wartungsbuch (Kopiervorlage) dient zur Dokumentation des Betriebsverlaufs des im folgenden genannten EnCal 3000 bzw Encal 3000 Quad Messwerks/Rechners und ist von der PTB vorgeschrieben.

Folgende Tabelle bitte gemaß den Gerätedaten und Stationsparametern ausfüllen. Die Wartungbuchnummer bitte fortlaufend eingetragen:

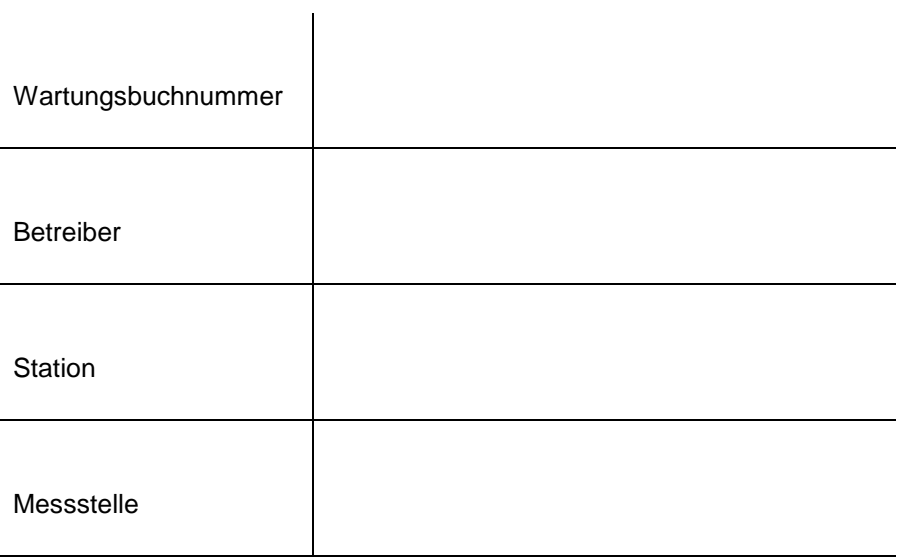

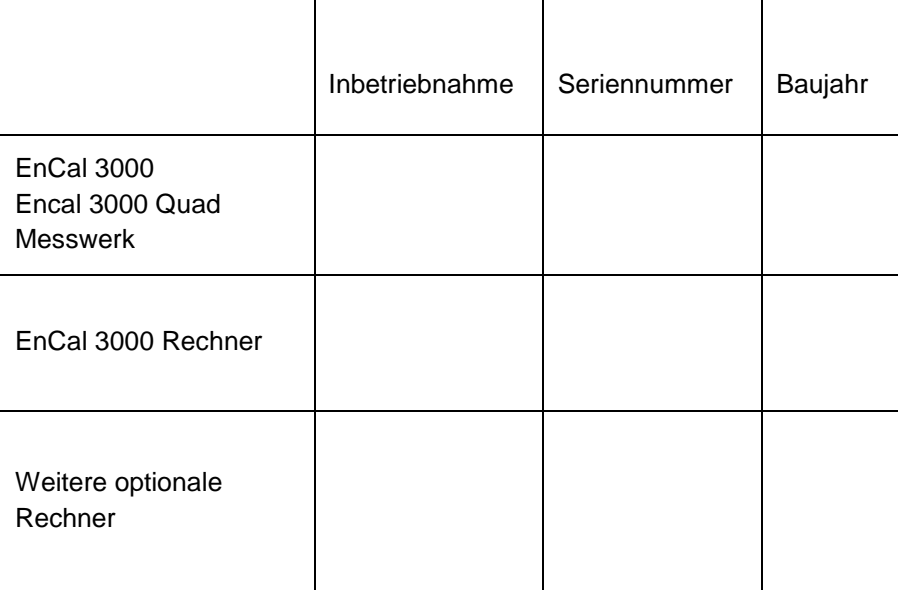

Dieses Wartungsbuch richtet sich an Fachkräfte im Bereich Gasindustrie / Prozessmesstechnik Ergänzend zu dem allgemeinen Fachwissen und den weiteren Gerätehandbüchern ermöglicht es den sicheren und effizienten Umgang.

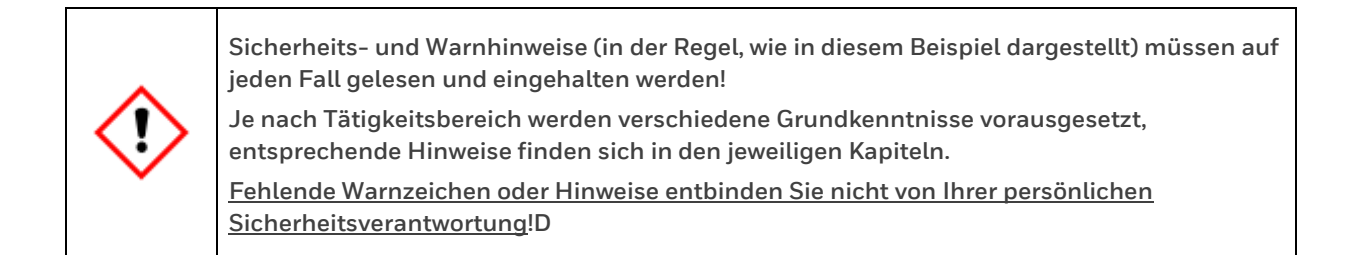

Darüber hinaus sind die für den Einsatzbereich des Gerätes geltenden Richtlinien, Normen, örtlichen Unfallverhütungsvorschriften und allgemeinen Sicherheitsbestimmungen einzuhalten.

## <span id="page-4-0"></span>**1.1. Systemübersicht**

Das Gasbeschaffenheits-Messsystem EnCal 3000 bzw EnCal 3000 Quad besteht in seiner Grundkonfiguration aus einem Messwerk (beim Quad in zwei Gehäusen) und einem Rechner. Das Messwerk stellt den eigentlichen Prozessgas-chromatographen dar und führt die Analyse messtechnisch autonom durch. Optional können weitere Rechner installiert sein (siehe folgende Abbildungen).

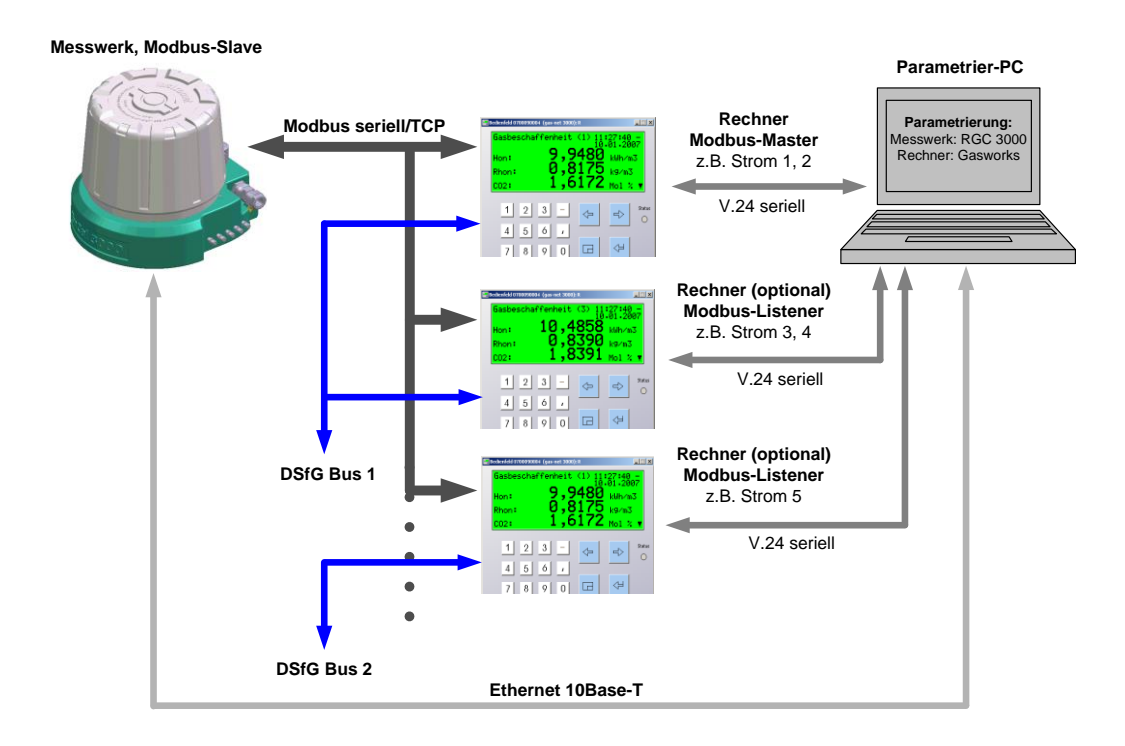

Abbildung 1.1: EnCal 3000

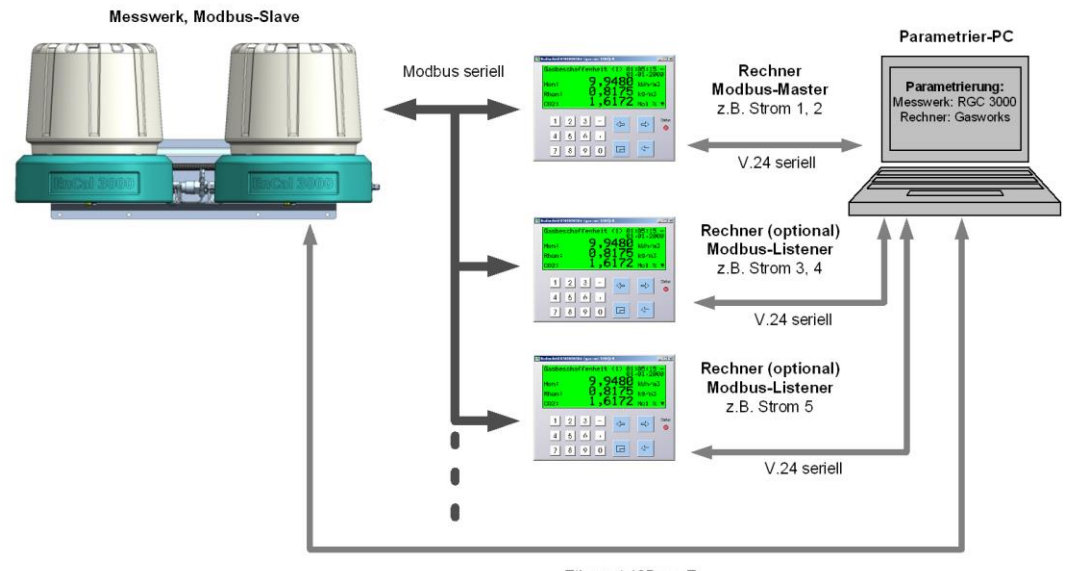

Ethernet 10Base-T

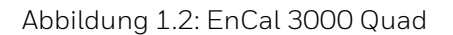

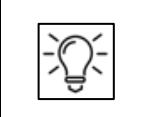

**Das Gasbeschaffenheitsmesssystem mehrenen Handbüchern beschrieben. Dieses Wartunghandbuch dient zur Dokumentation des Betriebsverlaufs**

## <span id="page-5-0"></span>**1.2. Versionsgeschichte**

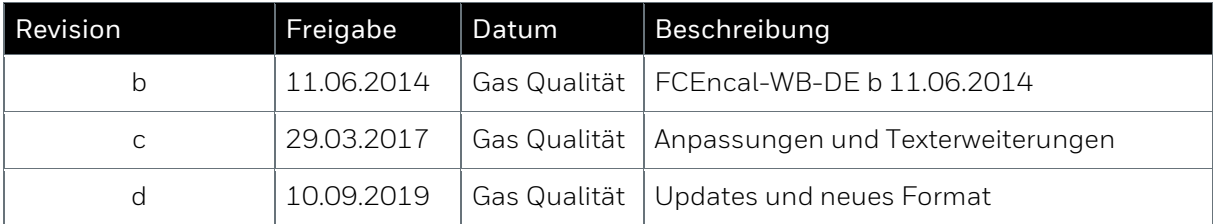

## <span id="page-5-1"></span>**1.3. Symbole Abkürzungen und Definitionen**

Die Sicherheits- und Warnhinweise in diesem Wartungshandbuch sind identisch mit den anderen Handbüchern.

**Allgemeine Sicherheitsvorschriften und Sachverstand beim Verhalten in Anlagen und beim Umgang mit Gas gelten als bekannt und werden daher hier nicht wiedergegeben.** 

## <span id="page-6-0"></span>**2. Besondere Sicherheits- und Warnhinweise**

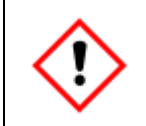

**Beachten Sie immer die Sicherheithinweise der gesamten Dolumentation. Bitte setzen Sie sich bei Fragen oder im Zweifel stets mit Honeywell in Verbindung.!**

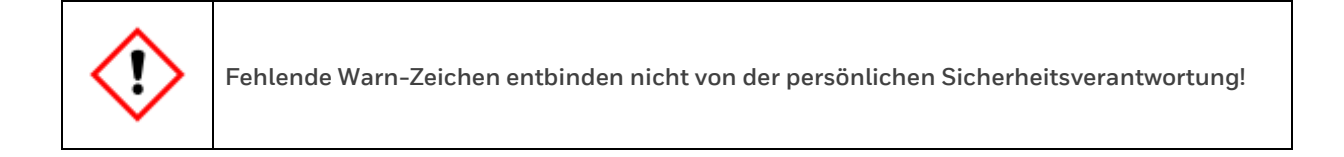

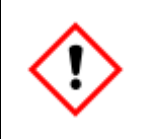

**Inspektions- und Wartungsarbeiten, dürfen nur durch Fachkräfte durchgeführt werden. Der Anlagen-betreiber für die Einhaltung dieser Sicherheitsmaßnahme verantwortlich falls die Fachkräfte nicht von Honeywell autorisiert sind.**

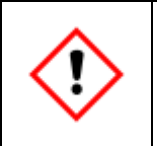

**Alle, die beauftragt sind, Arbeiten am oder mit dem Gerät auszuführen, müssen den Inhalt der entsprechenden Handbücher vor Beginn der Arbeiten kennen und verstanden haben.**

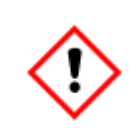

**Die Fähigkeit, Gefahren und Risiken zu erkennen, die eigenen Arbeiten zu beurteilen und mögliche Gefährdungen zu vermeiden, muss unbedingt vorhanden sein.**

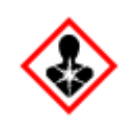

**Sorgen Sie bei Arbeiten an den Gasleitungen stets für ausreichende Lüftung und schützen Sie sich vor Gasen die aggressive oder giftige Komponenten enthalten**.

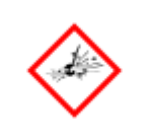

**Bei fehlerhaftem Service oder fehlerhafter Wartung des Gerätes besteht Explosionsgefahr. Für eine den Explosionsschutz und die Flammensicherheit beeinflussenden Reparatur ist der Hersteller zu kontaktieren.**

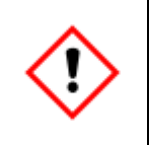

**ACHTUNG! DAS GERÄT NICHT ÖFFNEN WENN EINE EXPLOSIVE ATMOSPHÄRE VORHANDEN IST WENN KEINE BEDINGUNGEN NACH ISO / IEC61010-1 HERRSCHT**

## <span id="page-7-0"></span>**3. Wartung und Reparatur**

Um einen dauerhaften Einsatz sicherzustellen ist eine jährliche Wartung für Gasbeschaffenheits-messgeräte nötig und vom Hersteller vorgeschrieben

Überprüfen Sie gemäß der Herstellervorschrift die möglichen Reichweiten der Verbrauchsmaterialien und das Vorhandensein von ungewöhnlichen Schäden, dokumentieren Sie die Ergebnisse. Folgendes muss überprüft werden:

- Messwerk (Sichtprüfung)
- Atmungsorgan (ggf. reinigen)
- Anschlüsse
- Montagepanel (Sichtprüfung falls vorhanden)
- Schwebekörper (falls vorhanden)
- Rohrleitungen
- HD-Regler /Hochdruckreduzierung ( Sichtprüfung)
- Sondenprobenahme (Sichtprüfung)
- Rechner (Sichtprüfung)
- Betriebstemperatur
- Betriebsspannung

Darüber hinaus unterliegt der Betreiber des Gerätes den rechtlichen Pflichten zur Arbeitssicherheit, Unfallverhütung und Umweltschutz. Er ist für die Einhaltung verantwortlich und muss dafür sorgen, dass das Gerät stets in technisch einwandfreiem Zustand ist. Ebenso muss der Betreiber alle Sicherheitseinrichtungen regelmäßig auf Funktionsfähigkeit überprüfen, ggf. auch außerhalb des Wartungsintervalls.

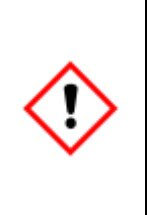

**Der Betreiber muss dafür sorgen, dass die in dieser Anleitung beschriebenen Installations- und Wartungsarbeiten ordnungsgemäß durchgeführt werden**. **Er ist verantwortlich, dass der EnCal 3000 während seiner Betriebszeit stets in technisch einwandfreiem sicherem Zustand bleibt.**

**Inspektions- und Wartungsarbeiten dürfen nur durch Fachkräfte durchgeführt werden! Das Vorgehen muss den örtlichen Normen entsprechen, die für Elektro- und Explosionsschutz gelten. (z.B. DIN, EN, VDE, UL…)**

Die entsprechenden Spezialisten verfügen über Sachkenntnissen nach EN-IEC 60079-14 Anlage A oder besitzen vergleichbare Kenntnisse. Sie haben die Fähigkeit, Gefahren und Risiken zu erkennen, die eigenen Arbeiten zu beurteilen und mögliche Gefährdungen zu vermeiden. Kenntnisse der Geräte Bedienungsanleitungen, insbesondere der darin enthaltenen Sicherheits- und Warnhinweise sowie der allgemeinen Sicherheitsregeln sind unverzichtbare Voraussetzungen. Alle nationalen, örtlichen oder firmeninternen Normen und Vorschriften, die für den Standort des Gerätes gelten sind stets zu berücksichtigt und anzuwenden.

## <span id="page-8-0"></span>**3.1. Gerät öffnen und schließen**

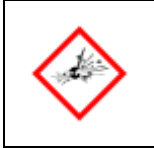

**NICHT ÖFFNEN WENN EINE EXPLOSIVE ATMOSPHÄRE VORHANDEN IST VOR ÖFFNUNG SPANNUNG TRENNEN**

Das Gerät außerdem nur unter kontrollierten Bedingungen diese herrschen in der Regel in Wohnund Büroräumen öffnen, beachten Sie die ISO / IEC61010-1, im Zweifel setzen Sie sich bitte mit Honeywell in Verbindung.

Zum Öffnen drehen Sie die versenkten Sicherheitsschrauben soweit wie möglich nach unten, siehe Bild. Drehen Sie die Hauben von beiden Gehäusen gegen den Uhrzeigersinn ab. Heben Sie die Haube vorsichtig nach oben.

Zum Schließen setzen Sie die Hauben auf beide Geräteteile und drehen sie fest. Drehen Sie die versenkten Sicherheitsschrauben bis unter den Rand der Hauben nach oben, um ein Entfernen der Haube aus Versehen oder Unwissenheit zu verhindern.

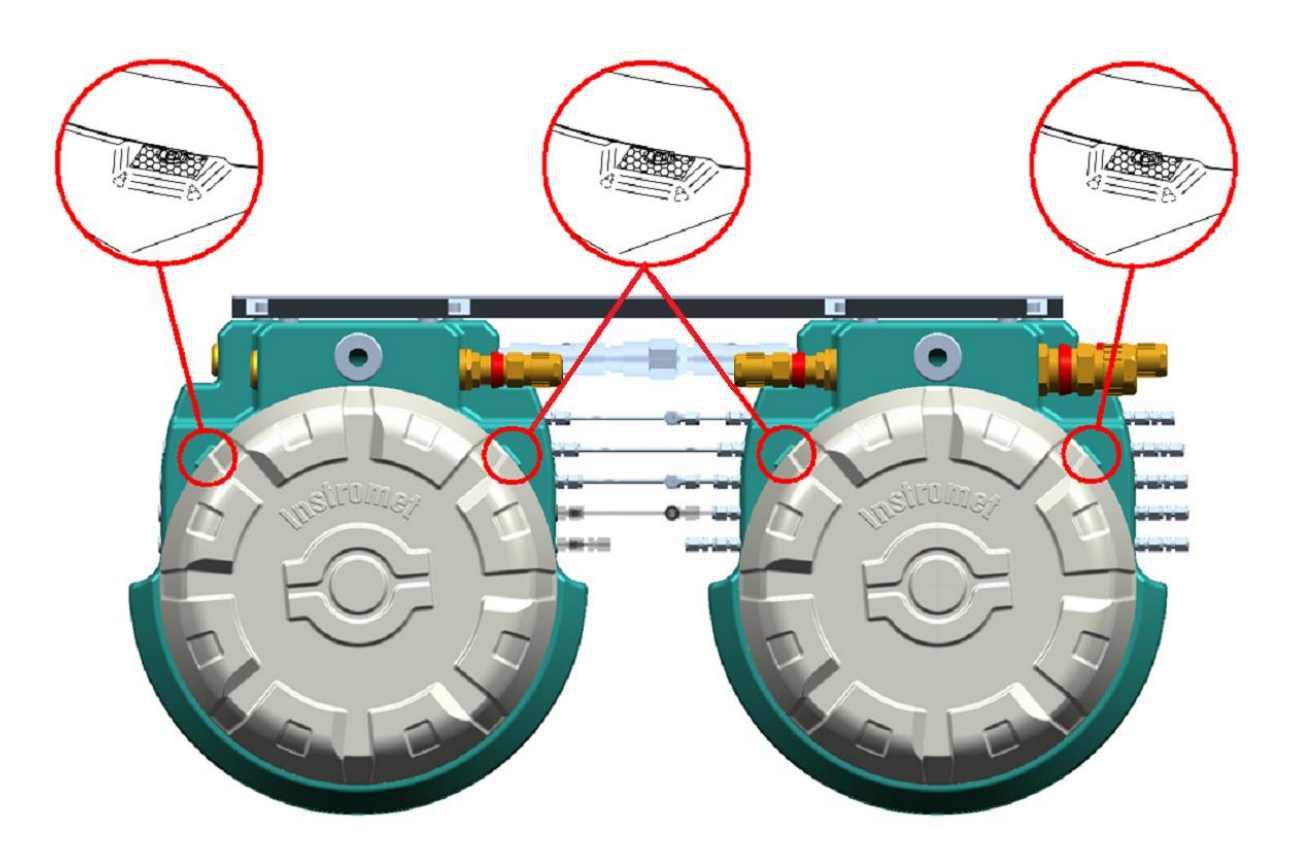

Position der Sicherheitsschrauben zum Befestigen der Haube Beispiel EnCal 3000 Quad

## <span id="page-9-0"></span>**3.2. Austausch der internen Feuchtigkeitsfilter**

Für das analytische Modul vom Typ M5A (Molesieve) werden bei der Biogas-Applikation zusätzliche interne Feuchtigkeitsfilter verwendet. Diese sind bei jeder Nacheichung vorsorglich zu tauschen. Die Filter sind befestigt mit einer Steckverbindung und verbunden über 1/16 Zoll-Edelstahlleitungen (siehe Abbildung).

Ersatzfilter sind unter der Teilenummer 2.875.449A erhältlich

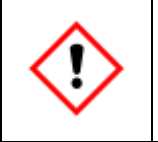

**Zusätzlich zum jährlichen Filterwechsel muss die Biogas-Molsieb-Säule durch Ausheizen gereinigt werden.**

Der Säulendruck wird vor Beginn des Ausheizens auf 50kPa verringert. Das Ausheizen der Säule wird gestartet mit der Option "Column Reconditioning" in dem Menü Control/Start. Dabei muss die Säule 1 als auszuheizende Säule ausgewählt werden. Die Säule sollte für zumindest 8 Stunden ausgeheizt werden.

## <span id="page-10-0"></span>**3.3. Dokumentation der Wartung**

Zur Dokumentation der Wartung werden die aktuellen Messwerte in die folgenden Vorlagen (Tabellen und Protokolle) eingetragen.

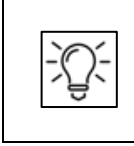

**Nachfolgend wird das Vorgehen grob beschrieben. Beachten Sie auch die Hinweise in den anderen Handbüchern zum Produkt.**

Der Wert der Betriebstemperatur und –spannung des EnCal 3000 Rechners lässt sich an ebendiesem anzeigen. Gehen Sie dazu wie folgt vor:

- $2x$  Taste  $\Box$  drücken  $\rightarrow$  Menüauswahl wird angezeigt
- Mind. 4x Taste  $\Rightarrow$  drücken  $\rightarrow$  Auswahl steht auf System
	- 1x Taste drücken → Menü System wird angezeigt

Dort befinden sich die Betriebsparameter zu denen die Betriebstemperatur und die Betriebspannung des Rechners gehören.

Für die Überprüfung der Drift der Responsefaktoren der Komponenten - hier am Beispiel von Stickstoff (N2) - gehen sie folgendermaßen vor:

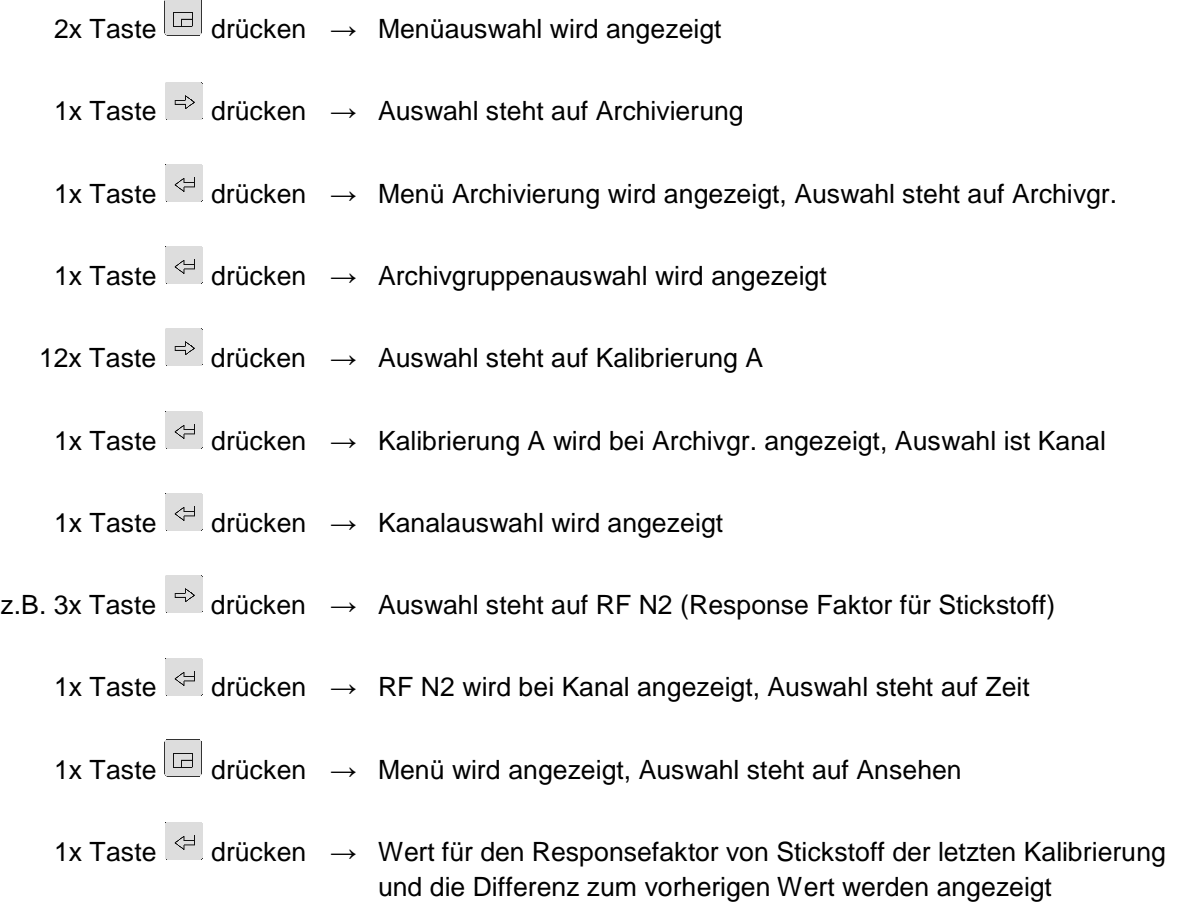

Mit Hilfe der Taste <sup>e</sup> lassen sich die Werte aus den vorherigen Kalibrierungen bis zurück zur Referenzkalibrierung anzeigen. Nachdem man sich alle Werte von z.B. Stickstoff bis zurück zur Referenzkalibrierung angesehen hat, kann man sich die Werte der Responsefaktoren für z.B. Wasserstoff (RF H2), Sauerstoff (RF O2), Methan (RF CH4), Kohlendioxid (RF CO2), Ethan (RF C2H6), Propan (RF C3H8), Isobutan (RF iC4H10),

n-Butan (RF nC4H10), Neopentan (RF neoC5H12), Isopentan (RF iC5H12), n-Pentan (RF nC5H12) oder C6+ (RF C6+) anzeigen lassen. Dafür geht man folgendermaßen vor:

- 1x Taste dicken → Menüauswahl wird angezeigt, Anzeige steht auf Kanal vor
- 1x Taste <sup>del</sup> drücken → Wert für einen anderen Responsefaktor z.B. von Wasserstoff von der letzten Kalibrierung und die Differenz zum vorherigen Wert werden angezeigt

Die Werte der Responsefaktoren für die anderen Komponenten lassen sich analog mit der Auswahl Kanal vor anzeigen. Zusätzlich kann man sich noch die Werte für Brennwert und Dichte anzeigen lassen, die sich aber durch eine Kalibrierung nicht ändern dürfen, solange die gleiche Kalibriergasflasche verwendet wird.

Die Flaschendrücke werden direkt an den Manometern der Druckreduzierer an den Gasflaschen abgelesen. Abzulesen sind die Drücke für das Trägergas Helium (He) und/oder optional Argon (Ar), für ein angeschlossene Kalibriergas und für ein eventuell permanent angeschlossenes Prüfgas.

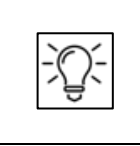

**Beachten Sie die Hinweise zu Flaschen und Gasen im Hardware Handbuch**

Notieren Sie dann noch die Durchflussmengen der Gasleitungen des EnCal 3000 Messwerks, sofern die Schwebekörper dafür vorhanden sind (optional).

Je nach Anwendung kann ein Schwebekörper den permanenten Fluss durch die Probenschleife (SBV) zeigen, ein Zweiter kann den Fluss des internen Bypasses (PV) zeigen, der z.B. während des internen Spülens bei Kanalwechsel verwendet wird. Ein Dritter kann den Fluss in der externen Bypass-Leitung zeigen, die verwendet wird, um den Probengasstrom bis zum Messwerk zu beschleunigen. Die Bypass-Flüsse sind bei geöffnetem Bypass-Ventil abzulesen.

In einem eigenen Abschnitt werden alle Veränderungen eingetragen, die durch Servicetechniker vorgenommen werden, z. B. Softwareupdate oder Messwerkstausch. Ebenso werden Bemerkungen zur Nacheichung eingetragen.

Notieren Sie bitte hier, wenn Sie bei Ihren Wartungsarbeiten Schäden, wie z. B. Undichtigkeiten oder Funktionsstörungen feststellen.

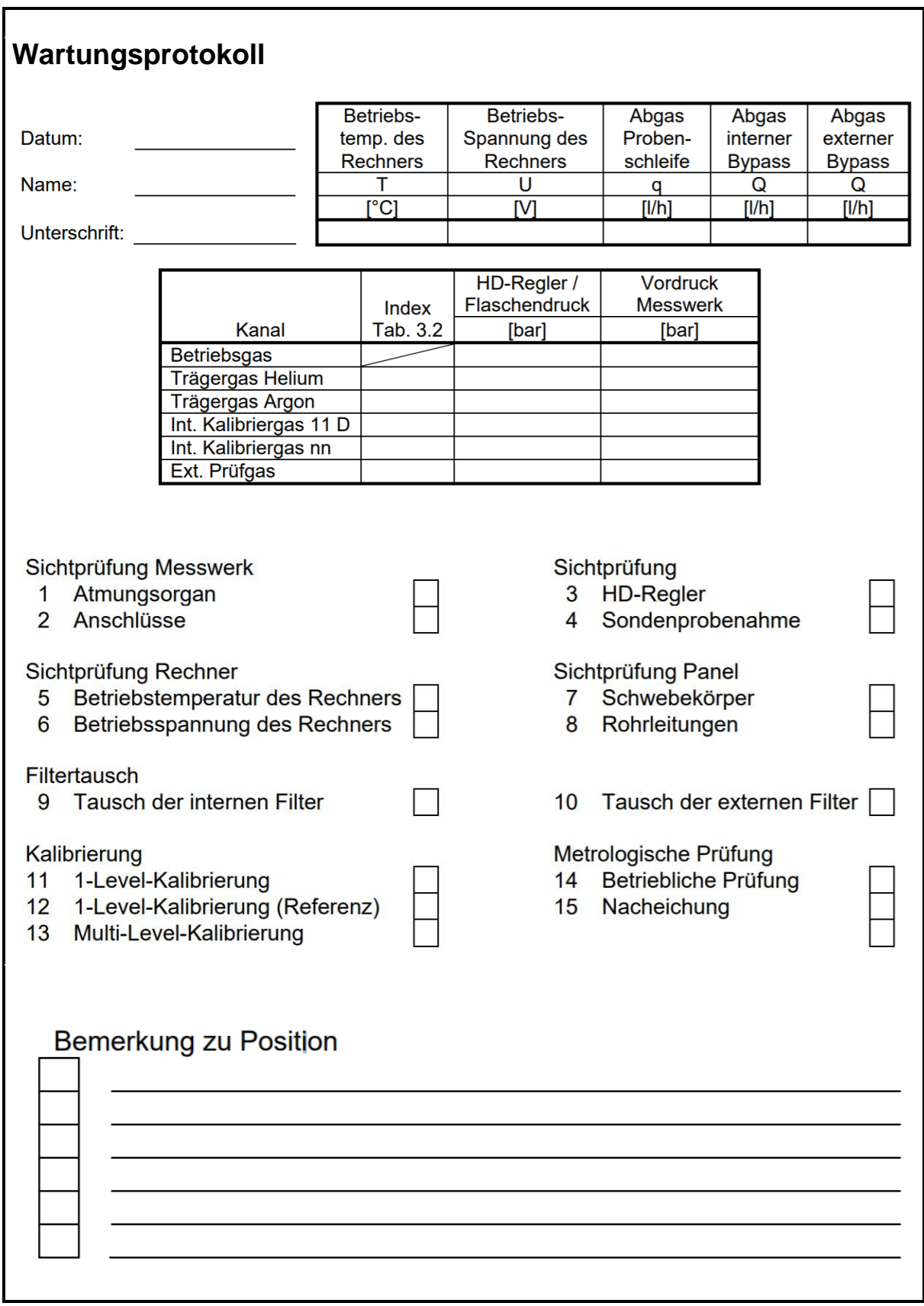

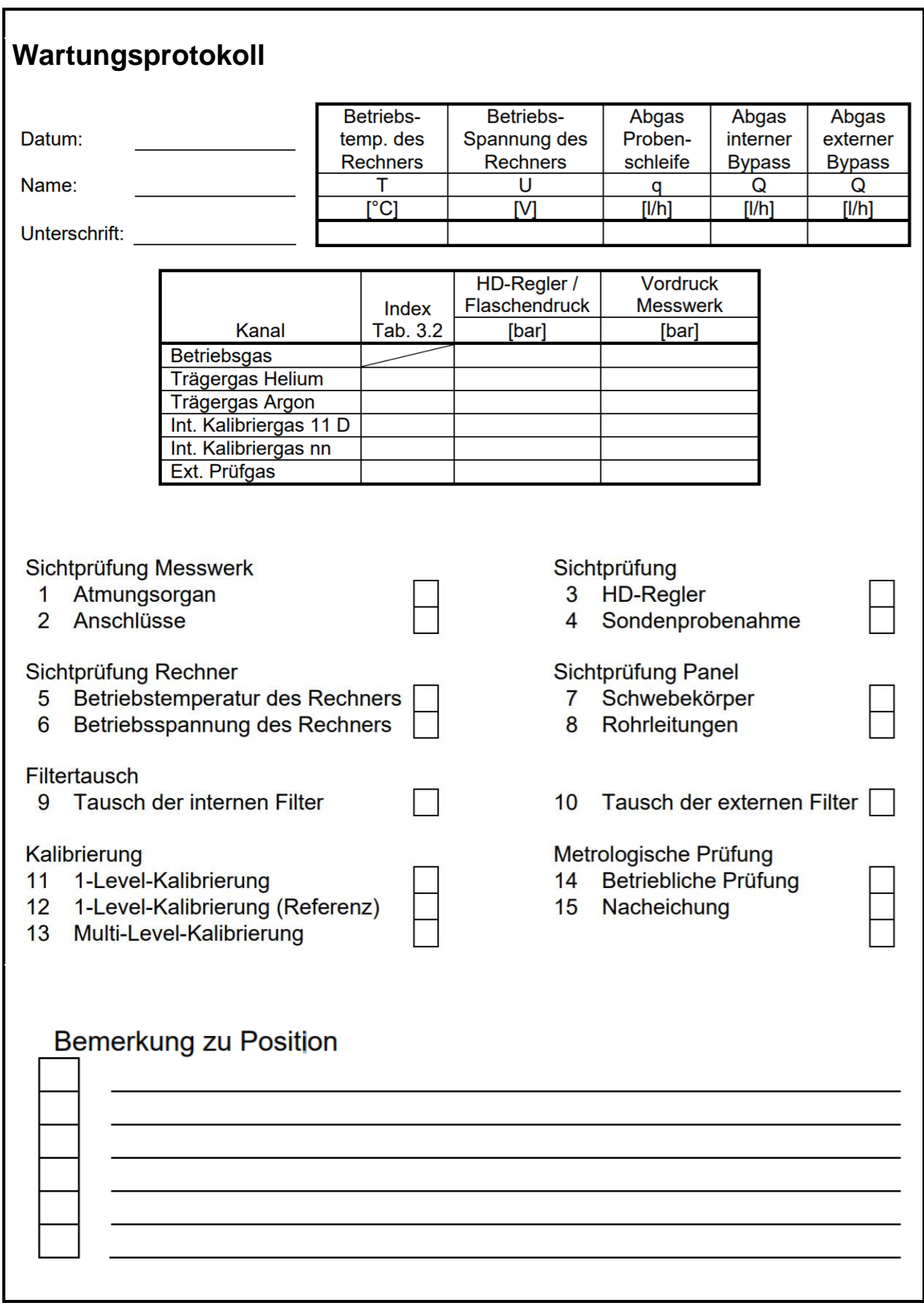

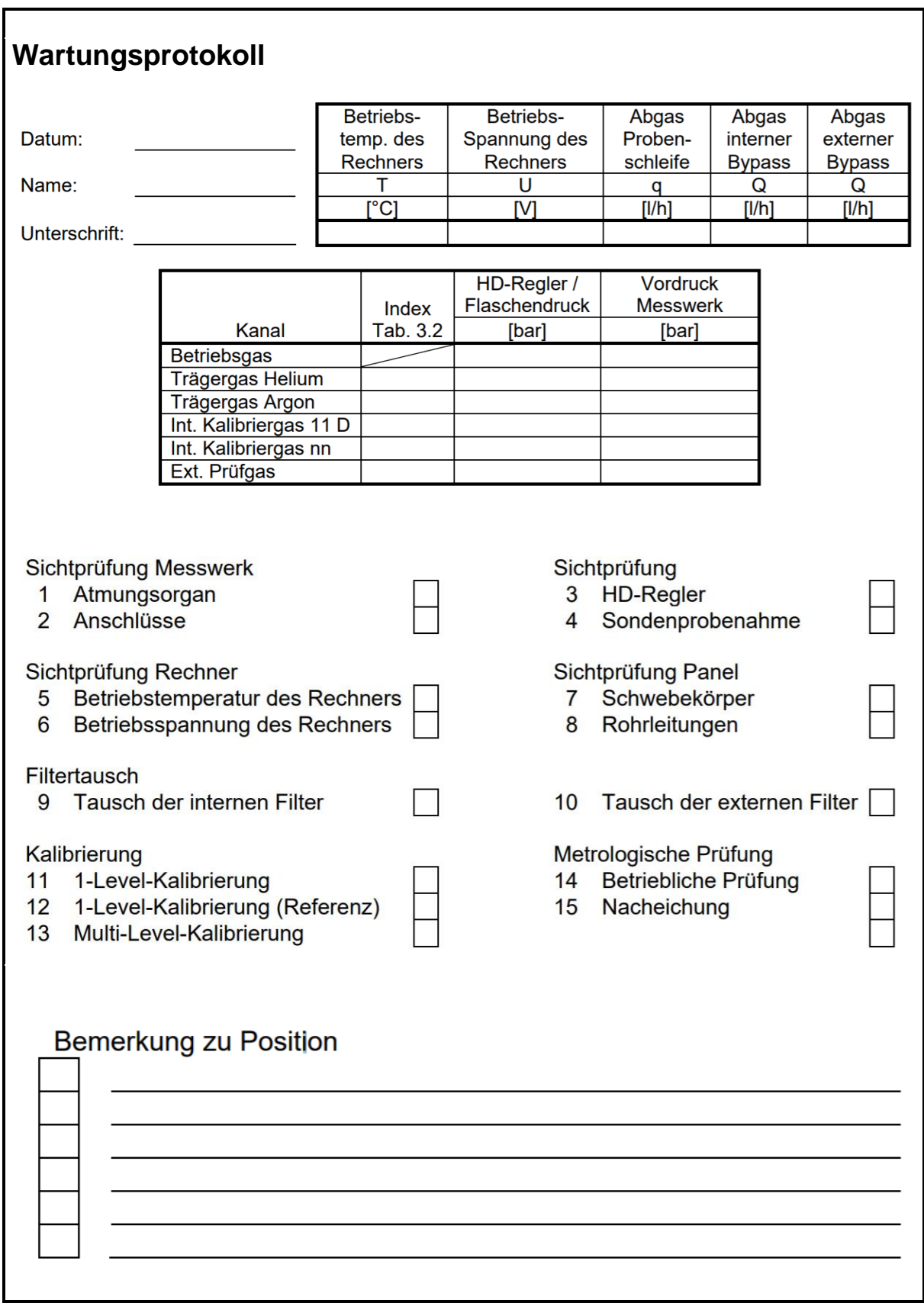

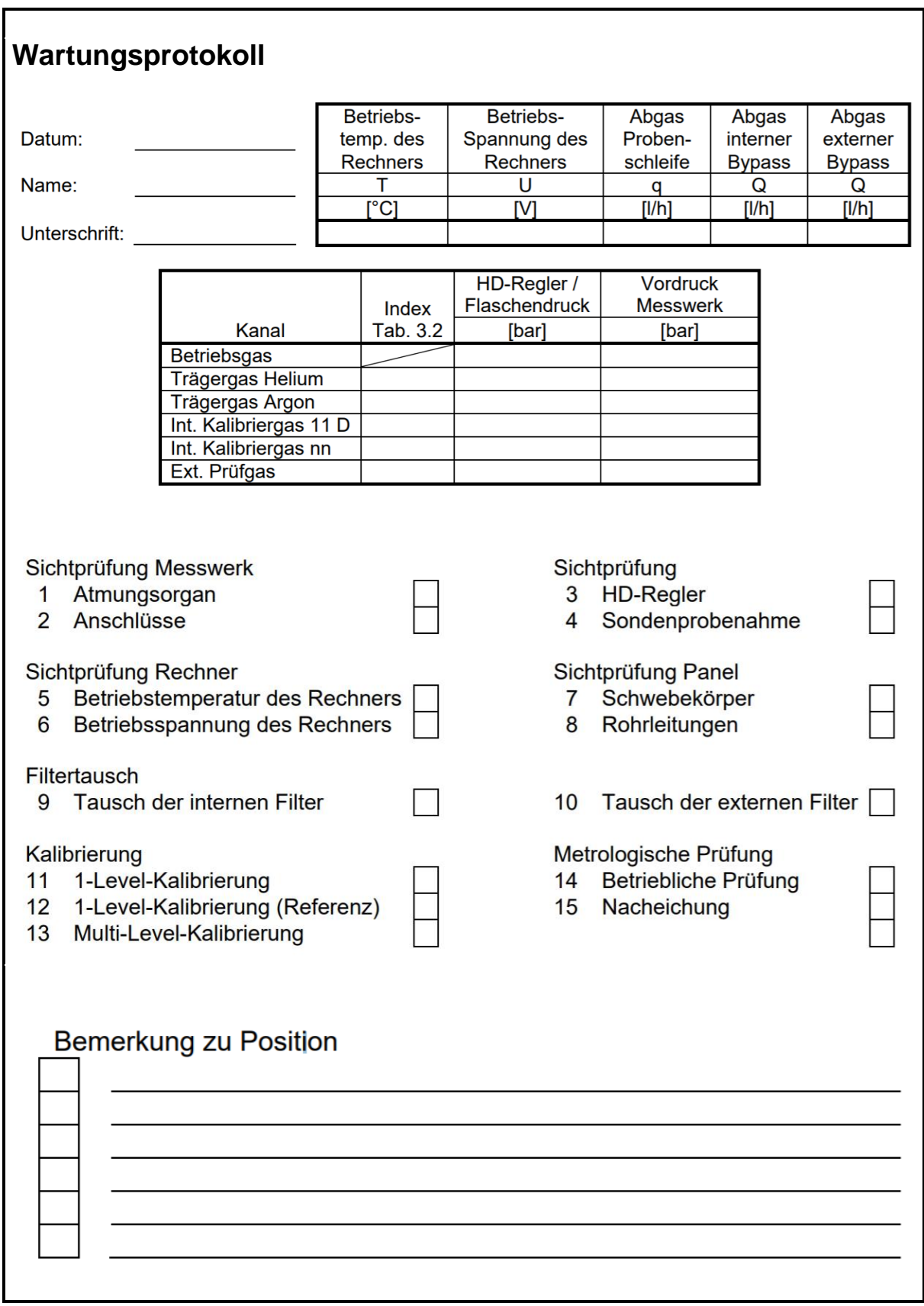

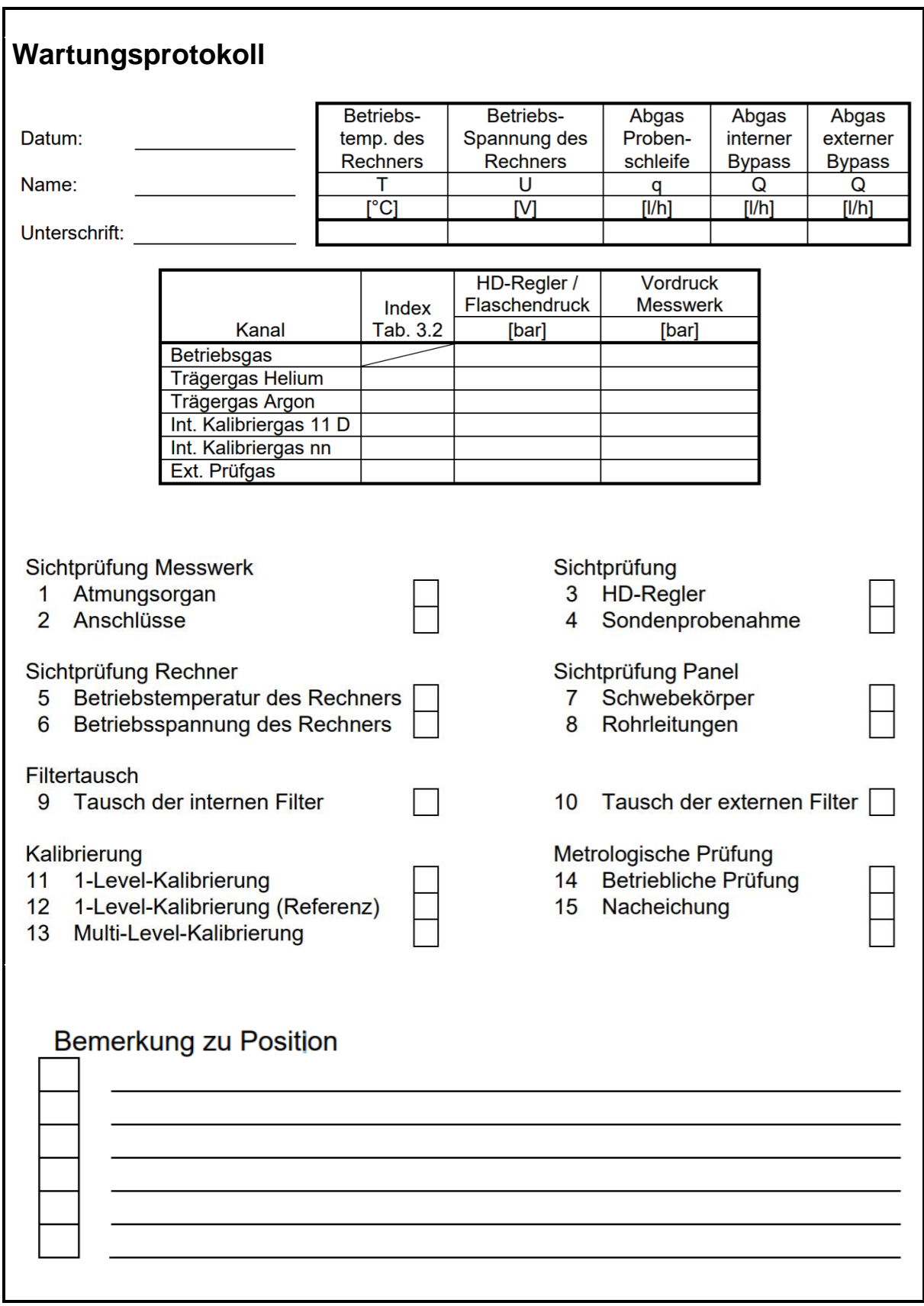

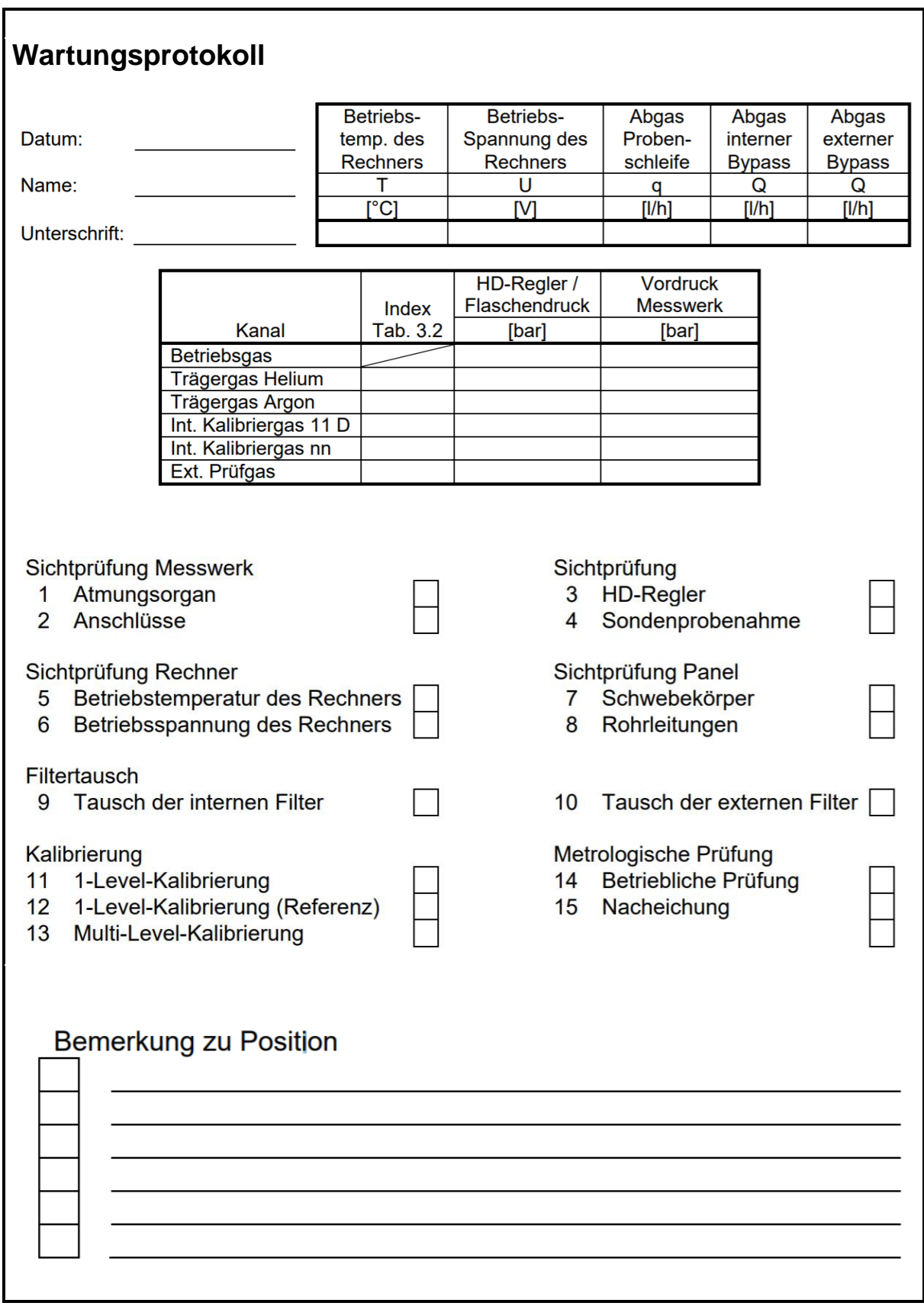

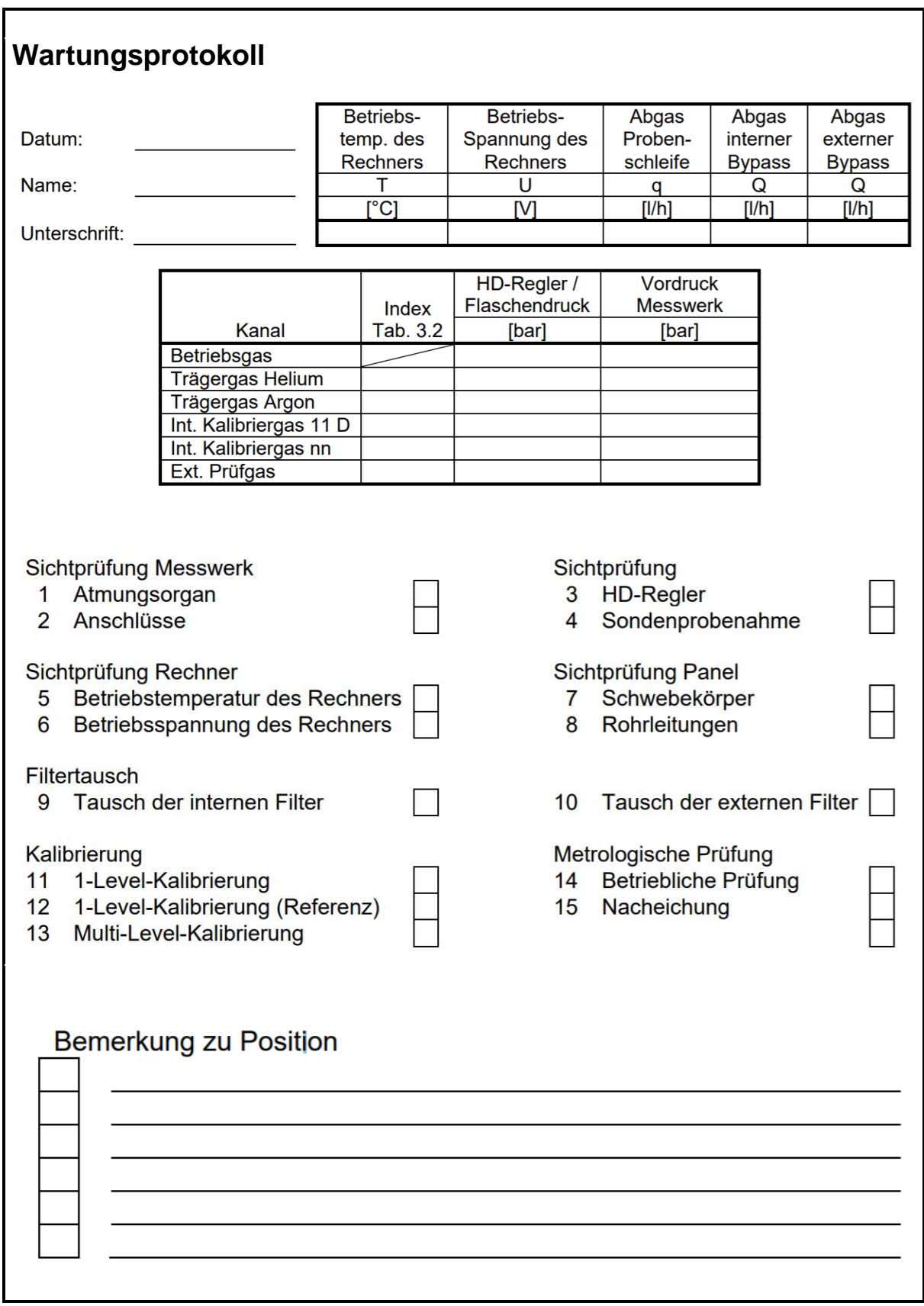

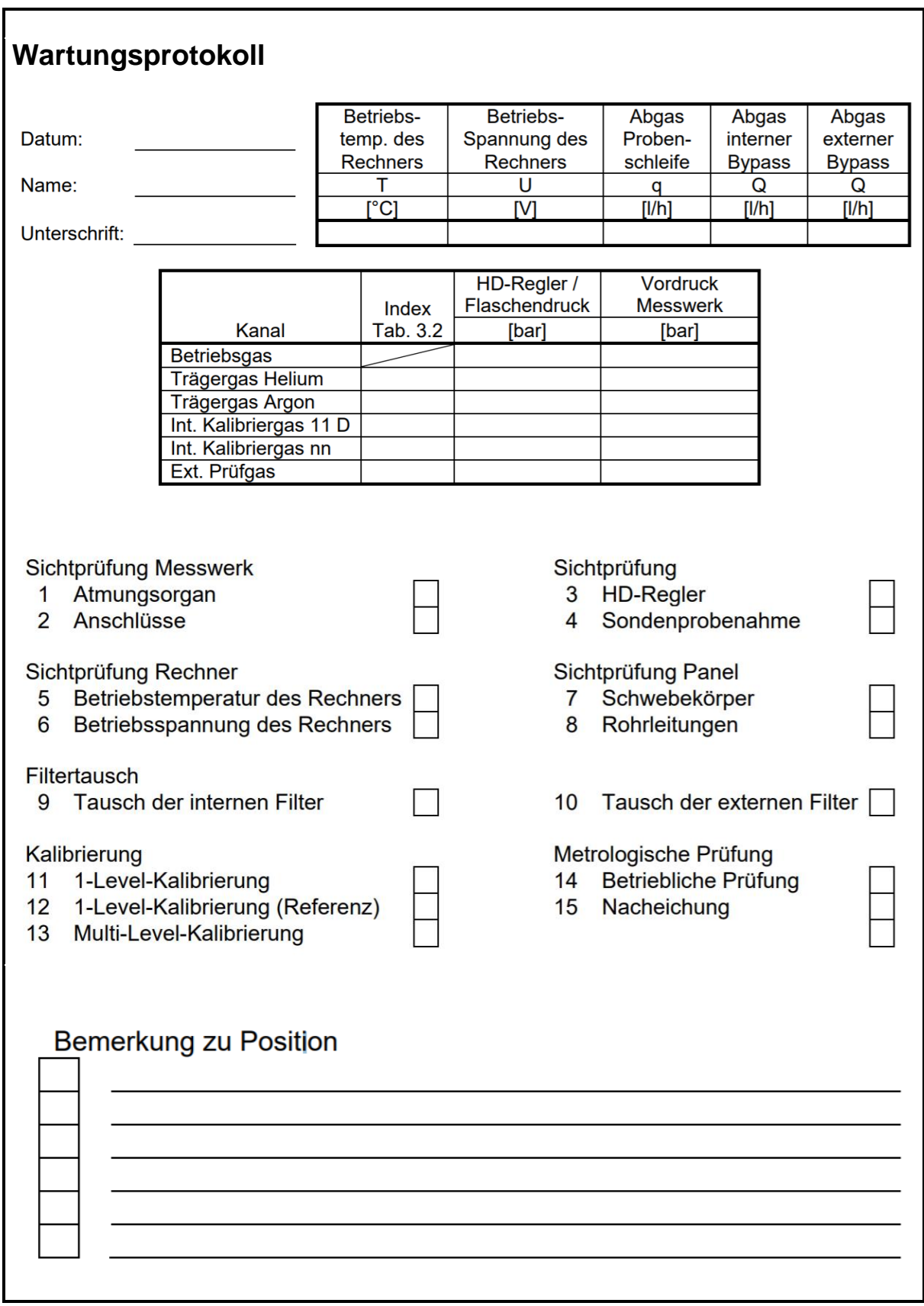

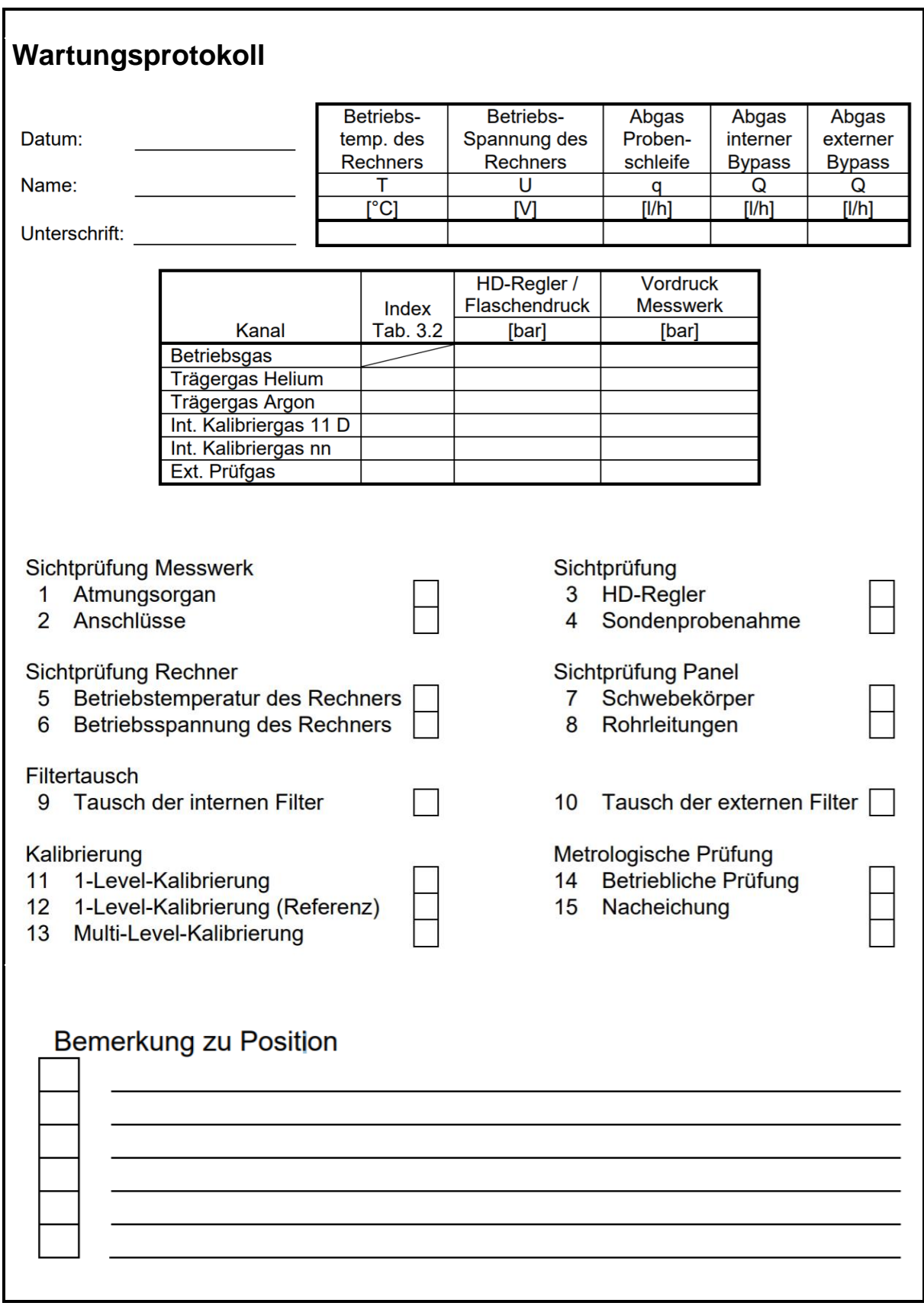

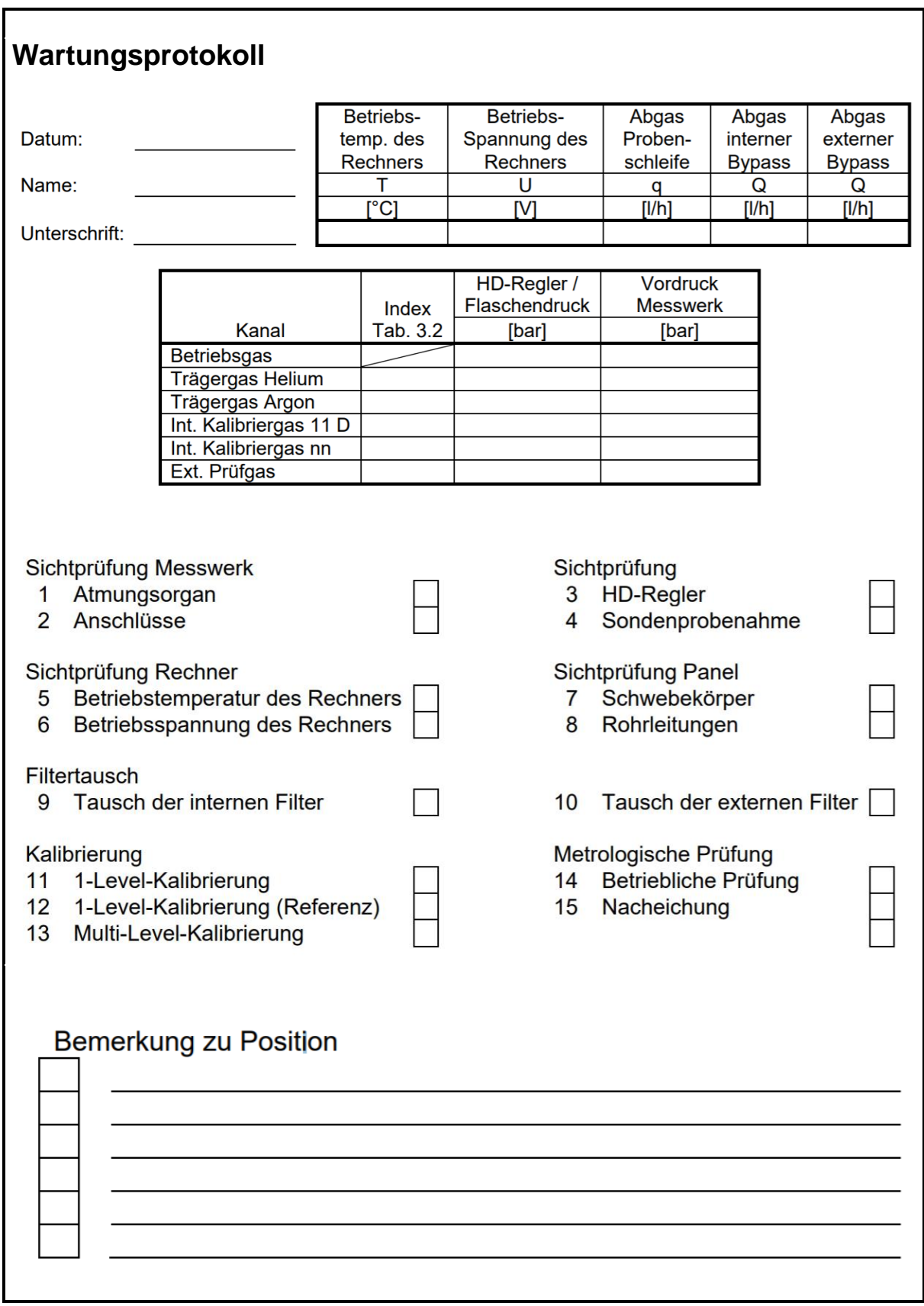

## <span id="page-22-0"></span>**3.4. Metrologische Prüfung**

Hierbei handelt es sich um Kontrollmessungen, wie z. B. bei einer Nacheichung. Die Ergebnisse der Gasbeschaffenheitsmessung in die folgenden Tabellenvorlagen einzutragen.

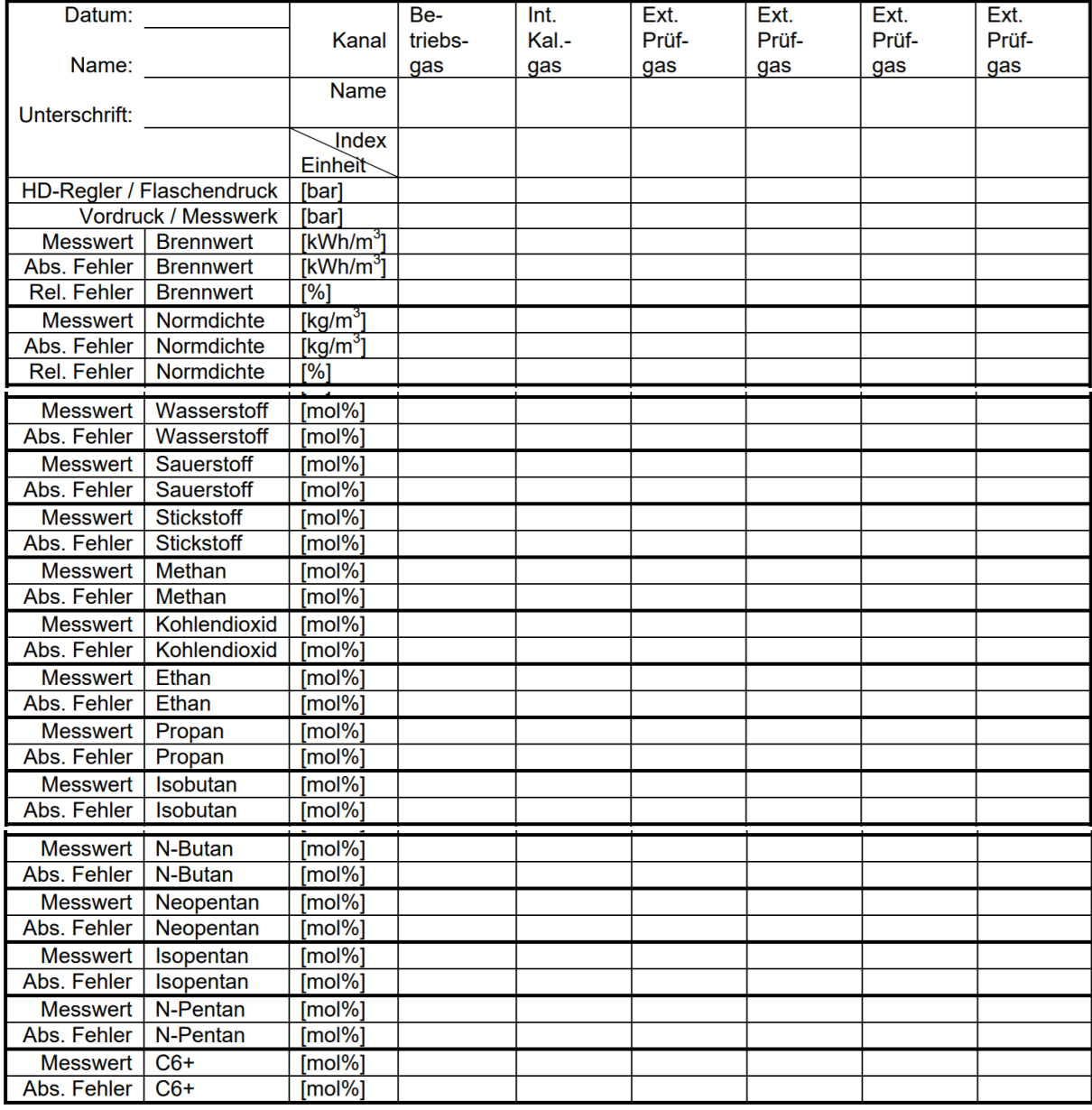

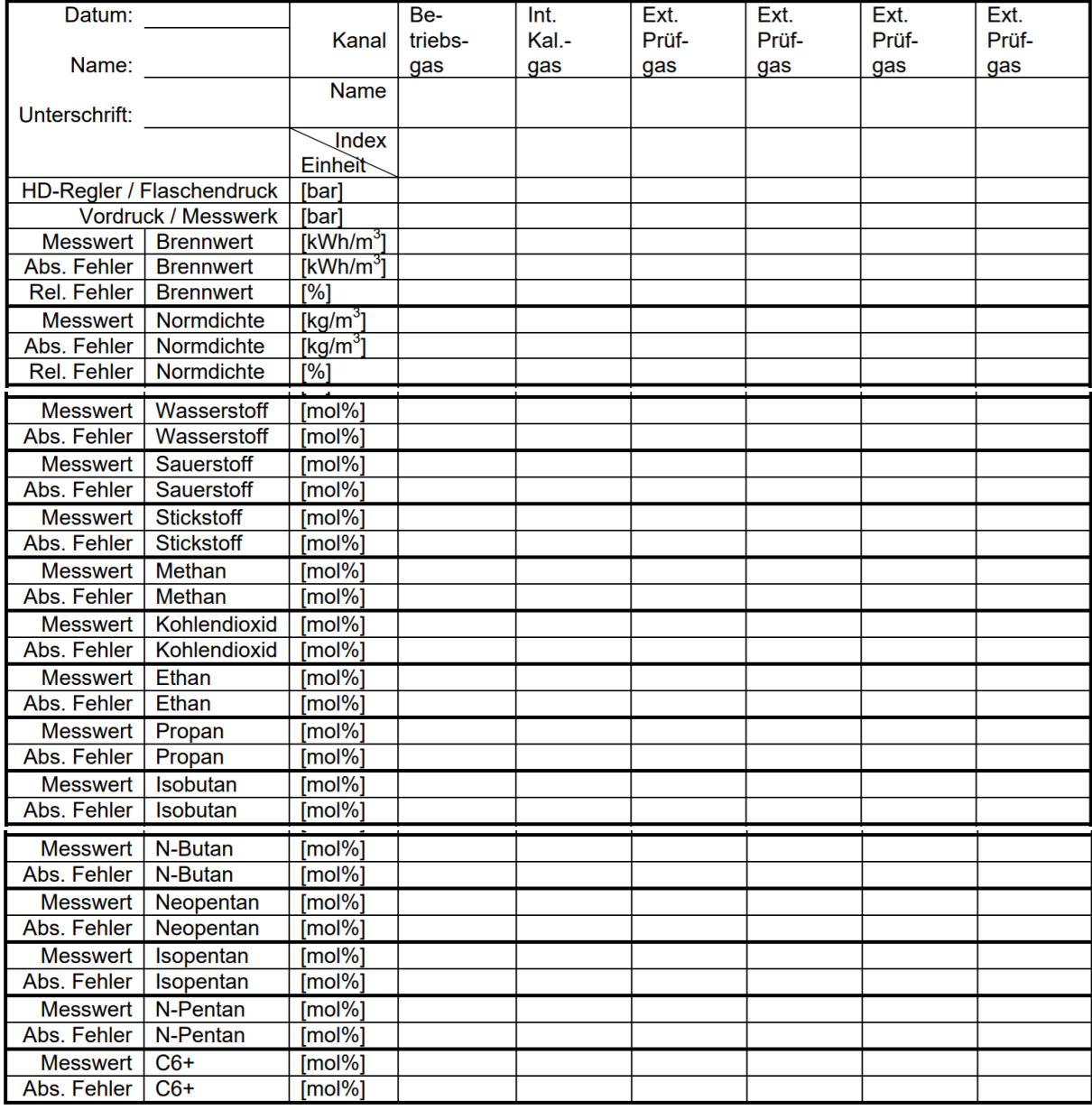

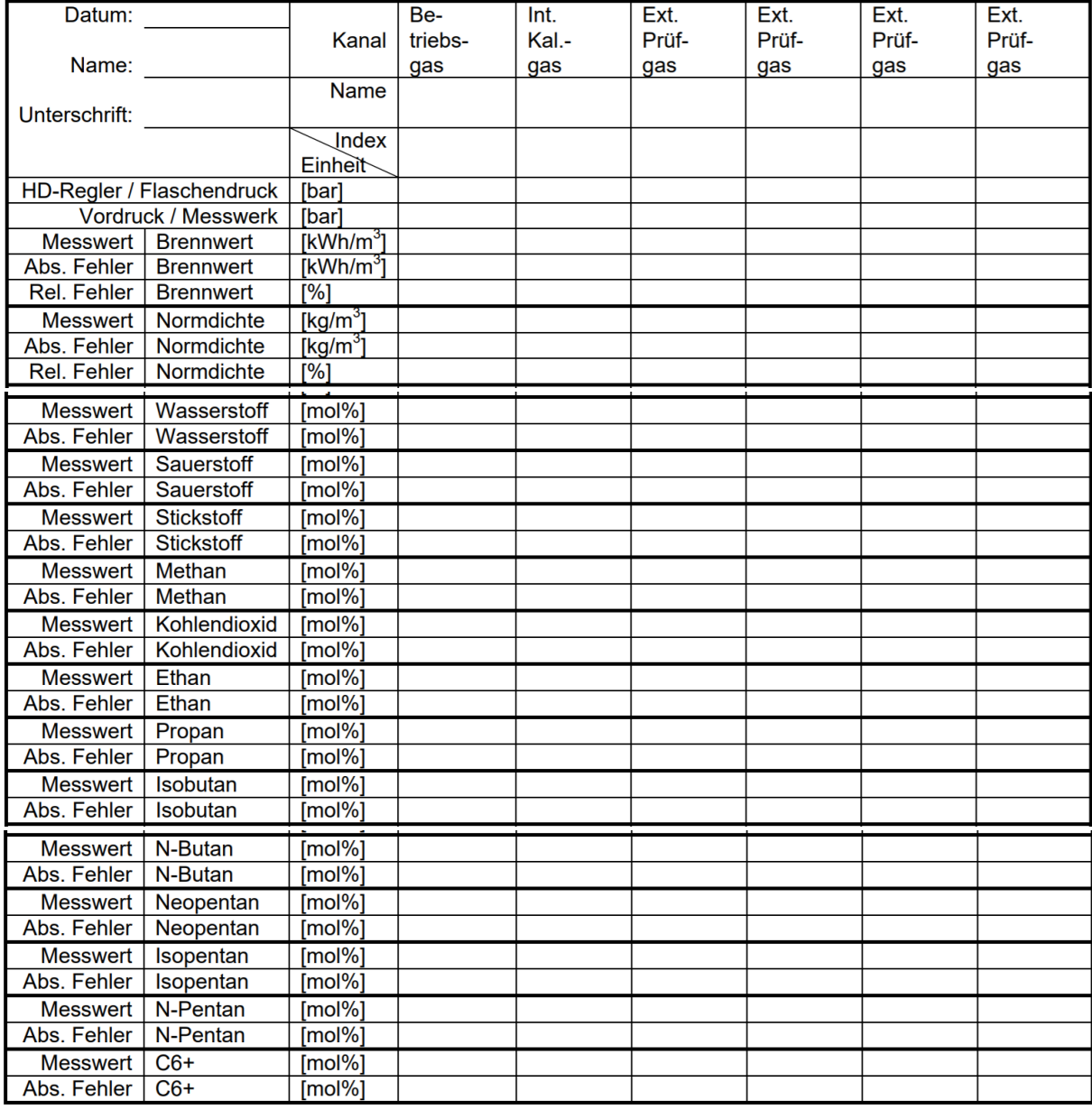

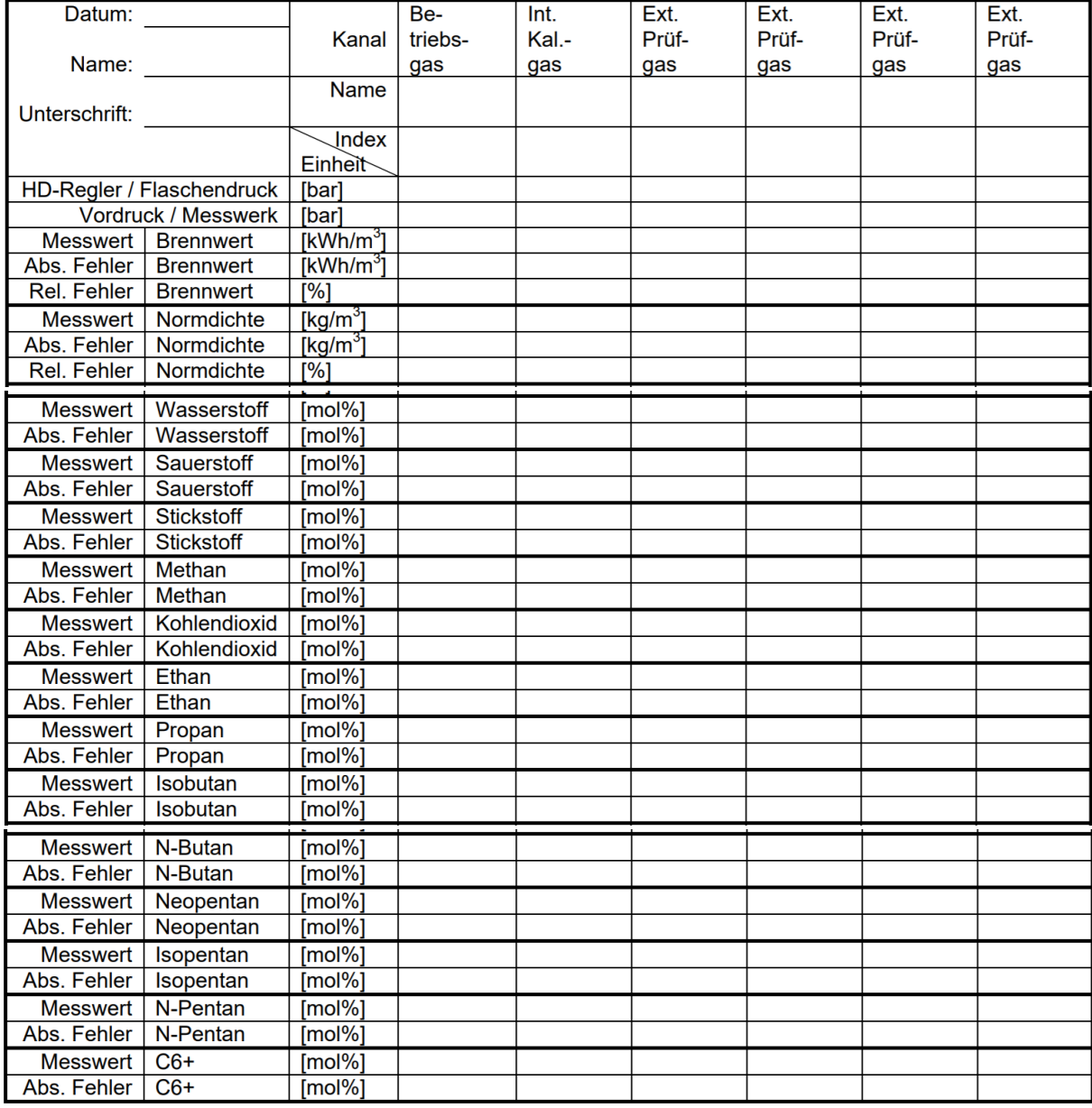

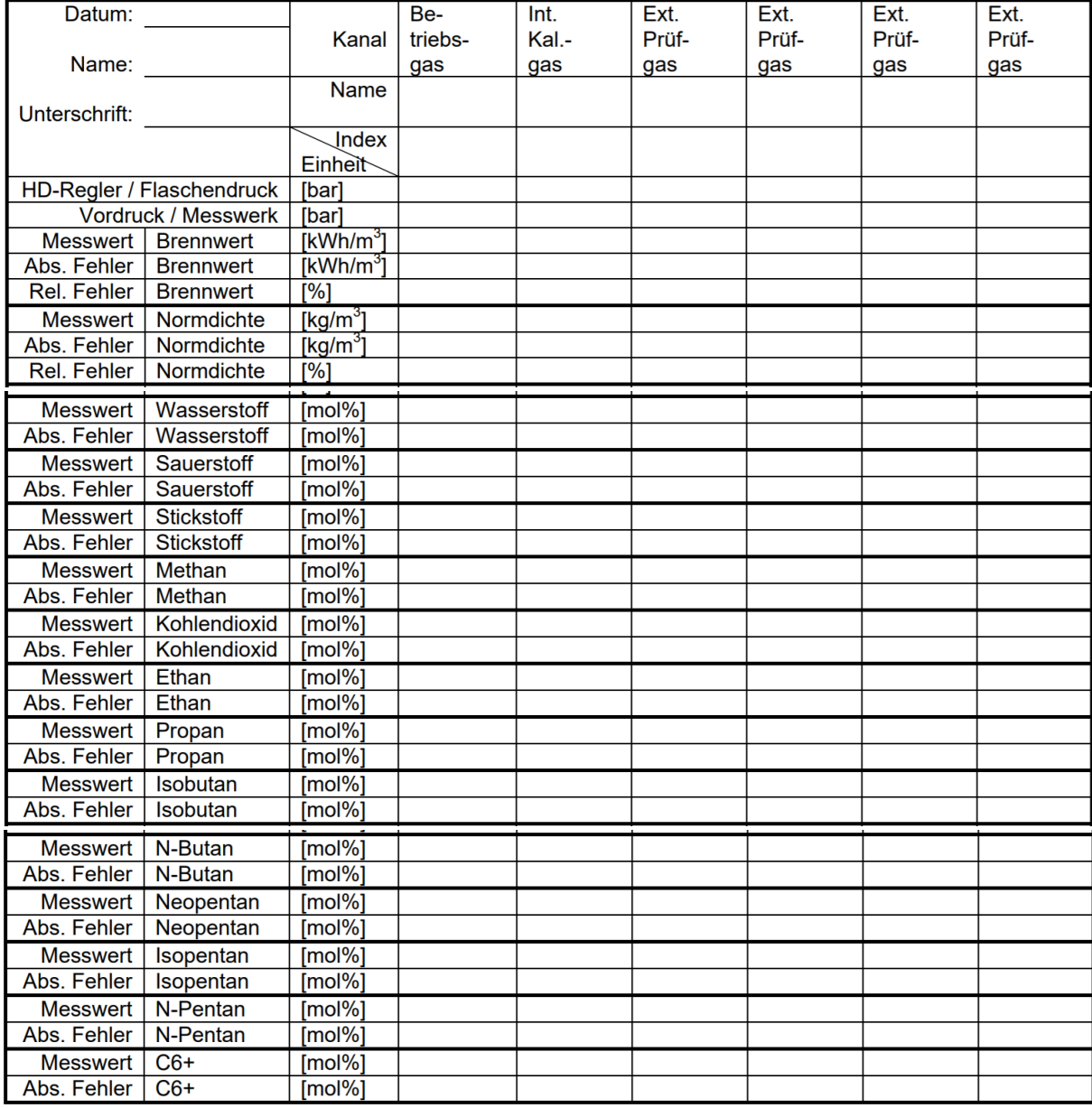

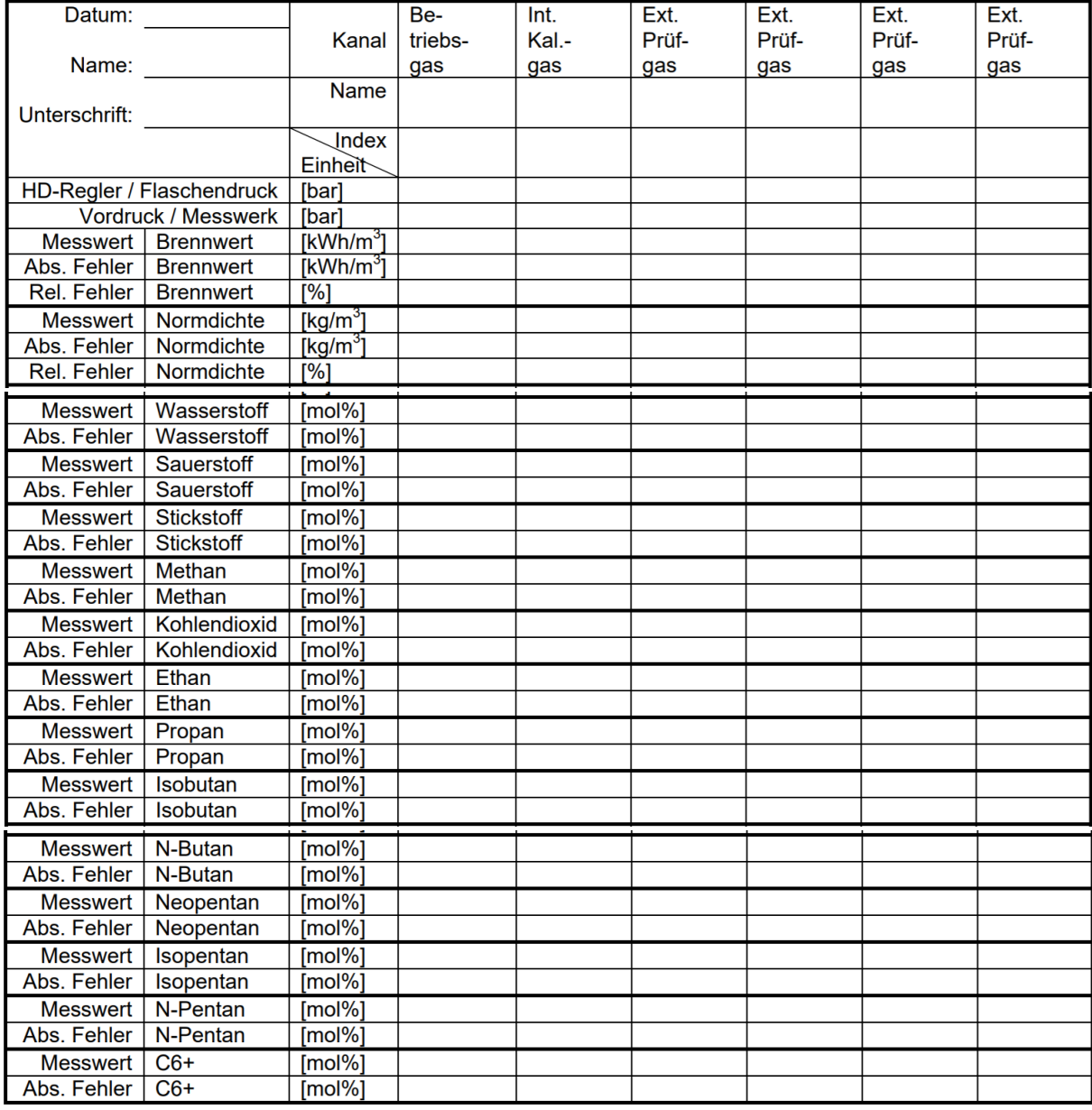

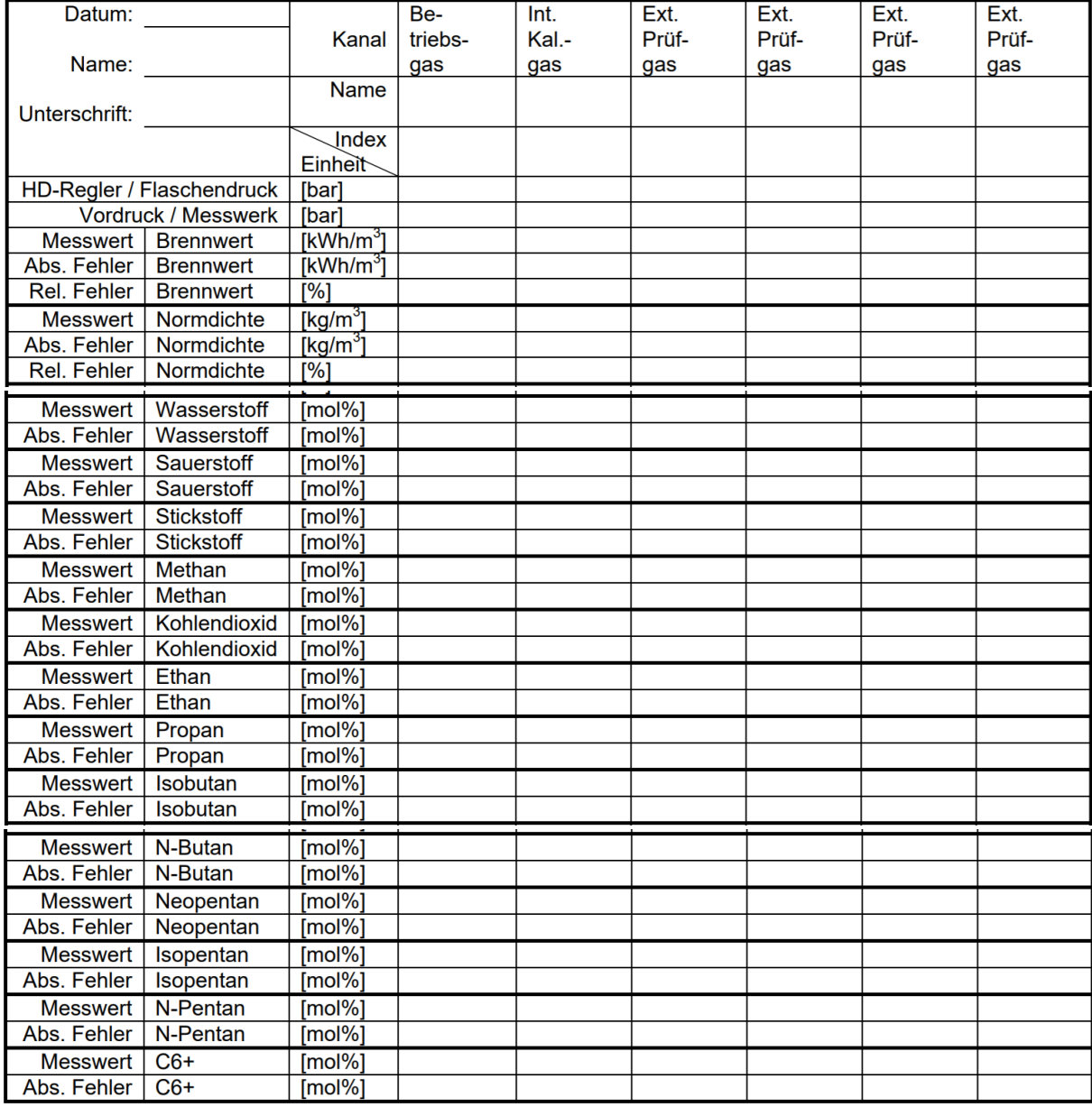

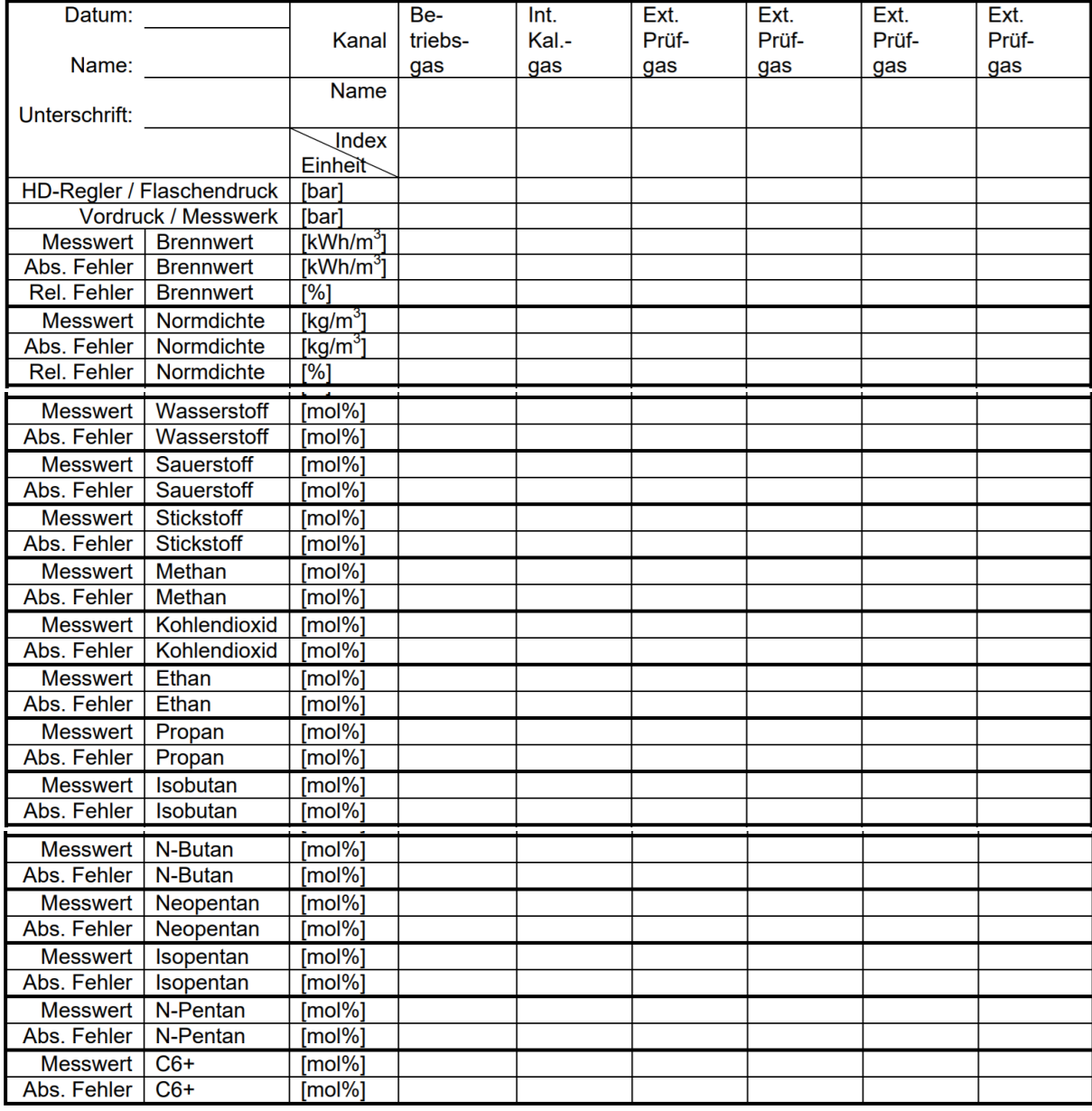

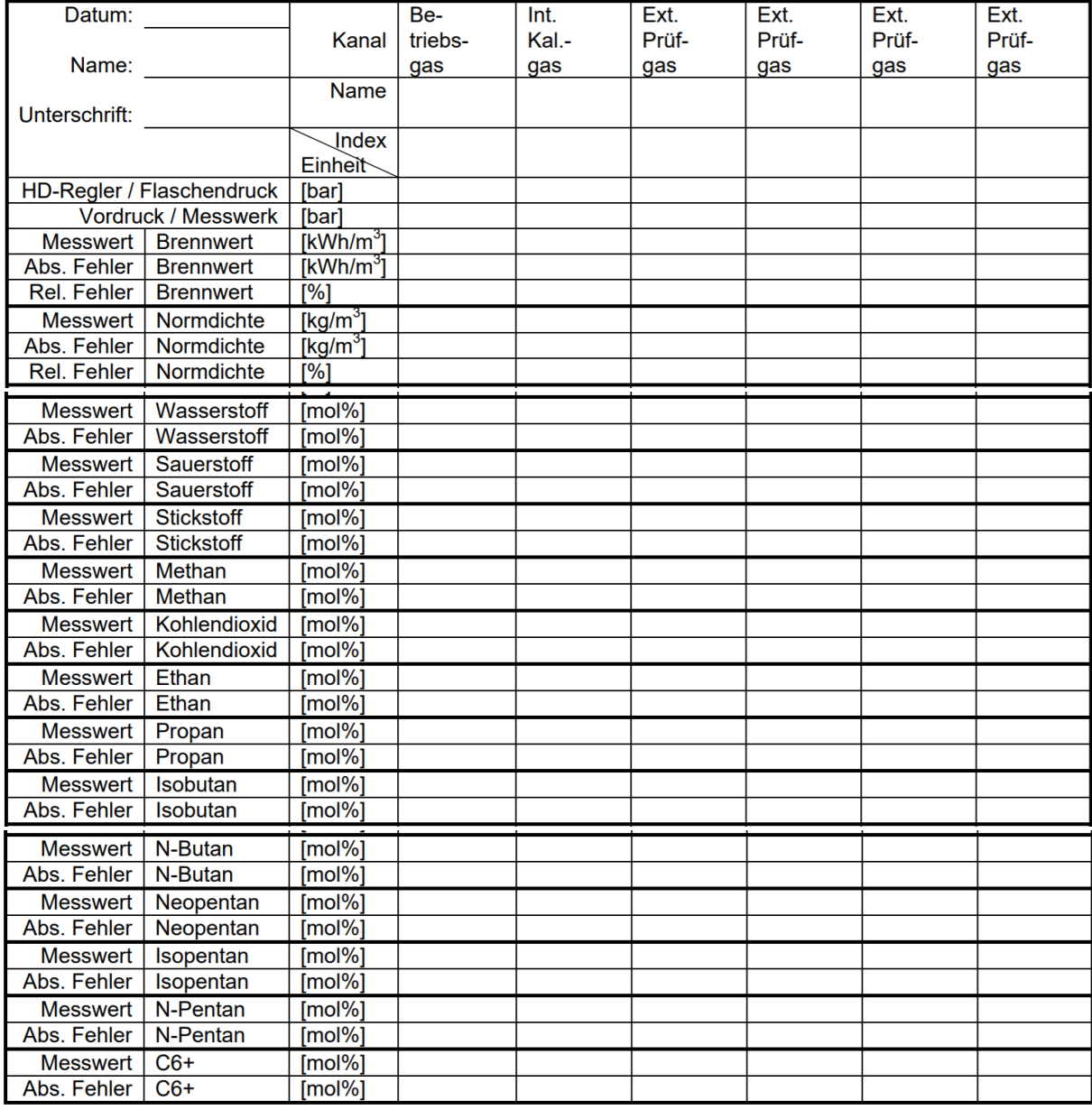

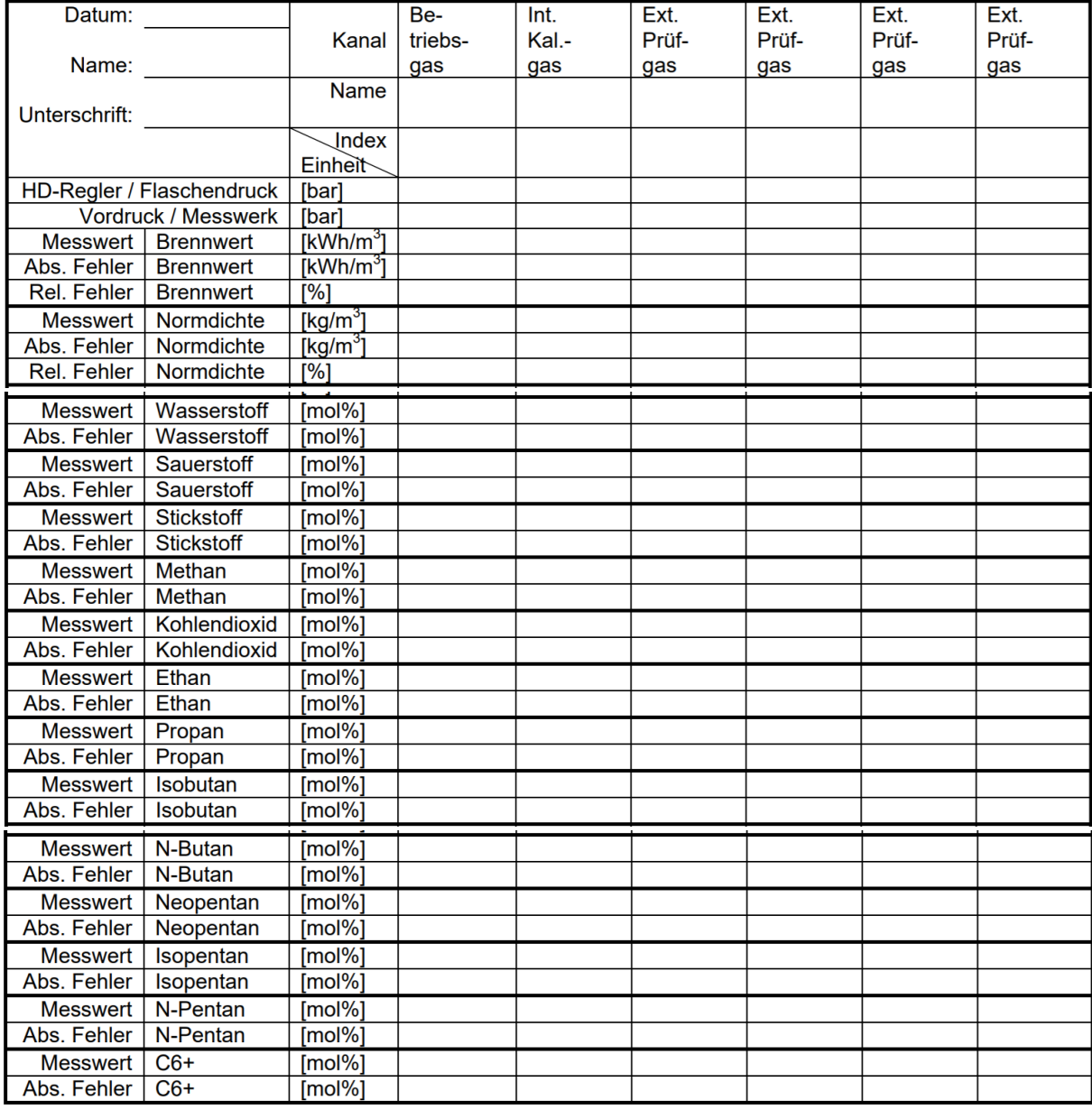

## <span id="page-33-0"></span>**3.5. Geräte Reinigung**

Zur Reinigung des Gerät verwenden Sie am besten ein feuchtes Tuch. In der Regel kann eine milde Reinigungslösung wie sie im Haushalt verwendet wird benutzt werden.

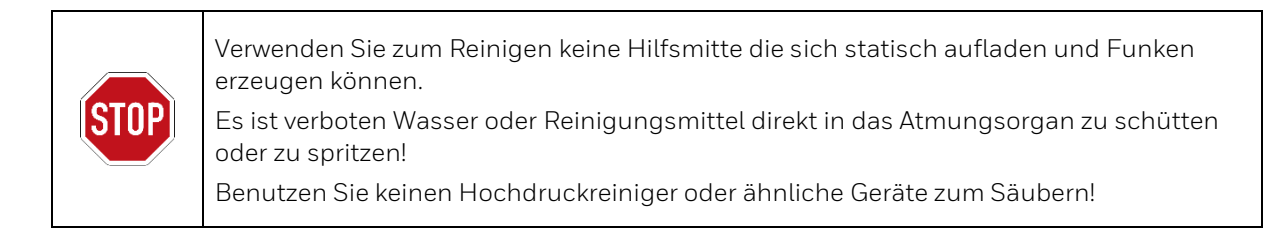

## <span id="page-33-1"></span>**3.6. Technische Auskünfte und Reparaturen**

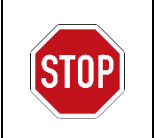

Nicht vom Herstellerrepariert explosionsgeschützte Geräte dürfen nicht wieder verwendet werden, bis sie von einem anerkannten Sachverständigen überprüft wurden und den Konstruktionsunterlagen wieder entsprechen.!

Bei Fragen oder Unklarheiten die sich aus dieser Bedienungsanleitung ergeben sowie bei Reparaturen hilft der Technical Support von Honeywell Ihnen gerne weiter. Die Kontaktdaten finden Sie am Anfang dieser Bedienungsanleitung.

Am Ende der Nutzungsdauer des Gerätes oder seiner elekronischen Komponenten bietet der Hersteller eine fach- und umweltgerechte Entsorgung an. Senden Sie das Gerät an die auf dem Typenschild angegebene Adresse.

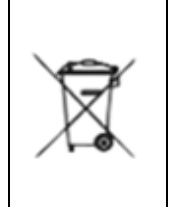

Das EU-WEEE-Zeichen mit durchgestrichener Mülltonne, das Sie auch auf dem Gerät finden, symbolisiert, dass dieses Gerät oder Elektrokomponenten daraus, in der EU nicht über den Hausmüll entsorgt werden darf. Stattdessen müssen Sie es an den örtlichen Elektroschrott-Sammelstellen abgeben, wenn Sie es nicht zurücksenden möchten. Außerhalb der EU müssen Sie die geltenden Gesetze zur Entsorgung von Industrieabfällen einhalten.

<span id="page-34-1"></span>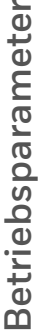

Betriebsparameter<br>Die Sollwerte für die Betriebsparameter werden bei der Inbetriebnahme in die Tabelle eingetragen und bleiben während der Betriebszeit<br>unverändert, sofern sie nicht durch einen Elster-Servicetechniker geä Die Sollwerte für die Betriebsparameter werden bei der Inbetriebnahme in die Tabelle eingetragen und bleiben während der Betriebszeit unverändert, sofern sie nicht durch einen Elster-Servicetechniker geändert werden.

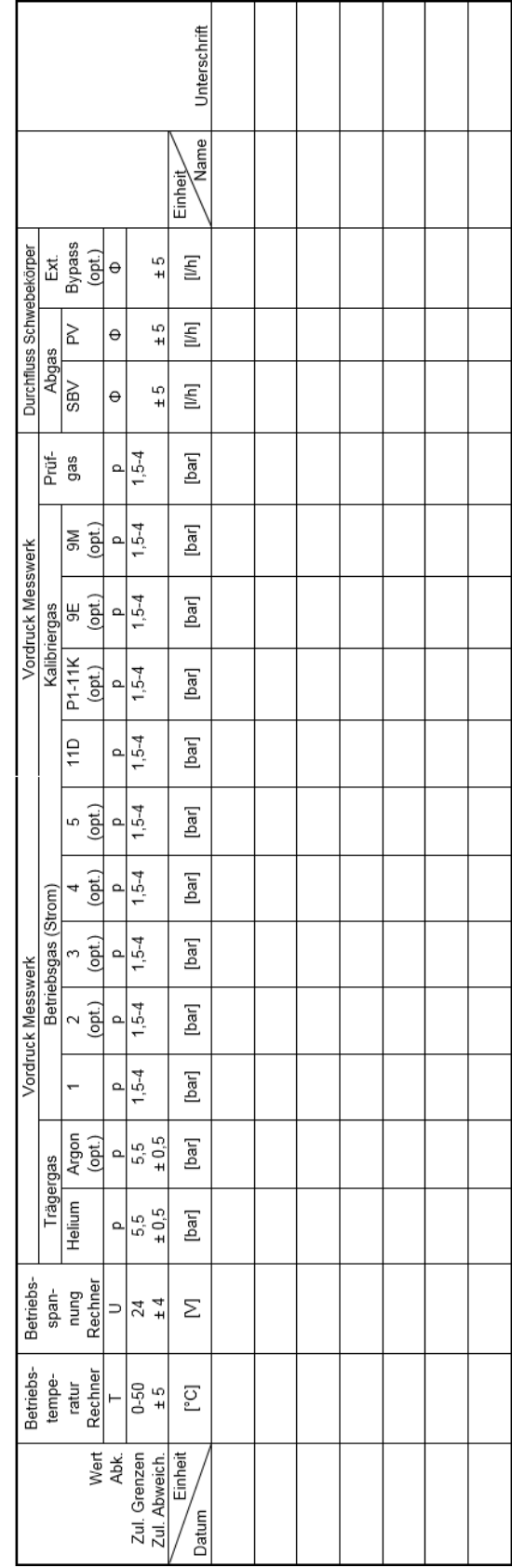

# <span id="page-34-0"></span>**4. Technische-Spezifikation und Sollwerte**

<span id="page-35-0"></span>

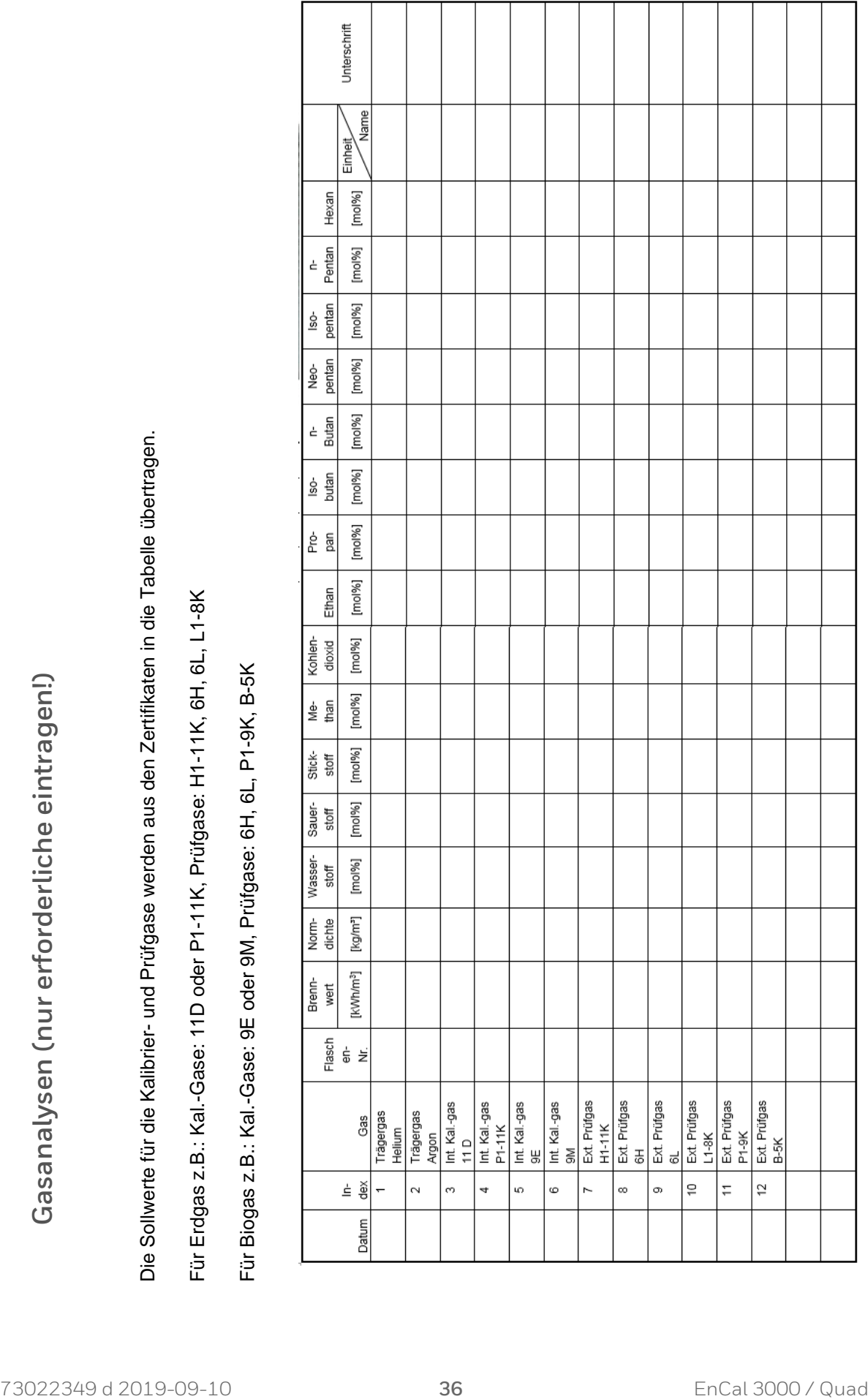

## <span id="page-36-0"></span>**5. Anhang**

## <span id="page-36-1"></span>**5.1. Stichwortverzeichnis**

## **A**

Ausgangssignale überprüfen 9

### **B**

Betreiber 8 Betreiber der Anlage 7, 8

## **D**

Digitale Kommunikation überprüfen 9 Docuthek 2

### **F**

Fachkraft 5, 7, 8

### **G**

Gerät reinigen 34

#### **H**

Hersteller 2

Honeywell Technical Support 2

#### **K**

Kontaktdaten 2

#### **P**

Personal 7, 8 Produktionsstätte 2

## **S**

Service-Hotline 2 Sicherheitseinrichtungen 8 Sicherheitshinweise 5 Sicherheitsverantwortung 5

### **W**

Warnhinweise 5 WEEE Richtlinie 34

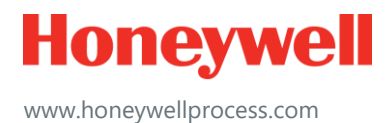

© 2019 Honeywell International Sàrl www.honeywellprocess.com